### **Návod k použití počítače OptiPlex 790 společnosti Dell s uspořádáním Ultra Small**

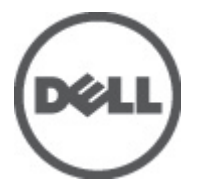

**Regulační model D01U Regulační typ D01U001**

## <span id="page-1-0"></span>**Poznámky a upozornění**

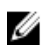

**POZNÁMKA:** POZNÁMKA označuje důležité informace, které pomáhají lepšímu využití počítače.

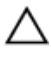

**VÝSTRAHA: VÝSTRAHA označuje nebezpečí poškození hardwaru nebo ztráty dat v případě nedodržení pokynů.**

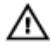

**VAROVÁNÍ: VAROVÁNÍ označuje potenciální nebezpečí poškození majetku, úrazu nebo smrti.**

#### **Informace v této publikaci mohou být bez předchozího upozornění změněny. © 2011 Dell Inc. Všechna práva vyhrazena.**

Jakákoli reprodukce těchto materiálů bez písemného souhlasu společnosti Dell Inc. je přísně zakázána..

Ochranné známky použité v tomto textu: Dell™, logo DELL, Dell Precision™, Precision ON™,ExpressCharge™, Latitude™, Latitude ON™, OptiPlex™, Vostro™ a Wi-Fi Catcher™ jsou ochranné známky společnosti Dell Inc. Intel®, Pentium®, Xeon®, Core™, Atom™, Centrino® a Celeron® jsou registrované ochranné známky nebo ochranné známky společnosti Intel Corporation v USA a v jiných zemích. AMD® je registrovaná ochranná známka a AMD Opteron™, AMD Phenom™, AMD Sempron™, AMD Athlon™, ATI Radeon™ a ATI FirePro™ jsou ochranné známky společnosti Advanced Micro Devices, Inc. Microsoft®, Windows®, MS-DOS®, Windows Vista®, tlačítko Start Windows Vista a Office Outlook® jsou buď ochranné známky nebo registrované ochranné známky společnosti Microsoft Corporation ve Spojených státech anebo v jiných zemích. Blu-ray Disc™ je ochranná známka společnosti Blu-ray Disc Association (BDA) a pro použití na discích a přehrávačích je používána v rámci licence. Registrovaná slovní ochranná známka Bluetooth® je vlastněná společností Bluetooth® SIG, Inc. a jakékoli použití této známky společností Dell Inc. je založeno na licenci. Wi-Fi® je registrovaná ochranná známka společnosti Wireless Ethernet Compatibility Alliance, Inc.

Ostatní ochranné známky a obchodní názvy mohou být v tomto dokumentu použity v souvislosti s právními subjekty, které si na tyto ochranné známky a názvy svých produktů činí nárok. Společnost Dell Inc. se zříká všech vlastnických nároků na ochranné známky a obchodní značky jiné než vlastní.

 $2011 - 06$ 

Rev. A00

## **Obsah**

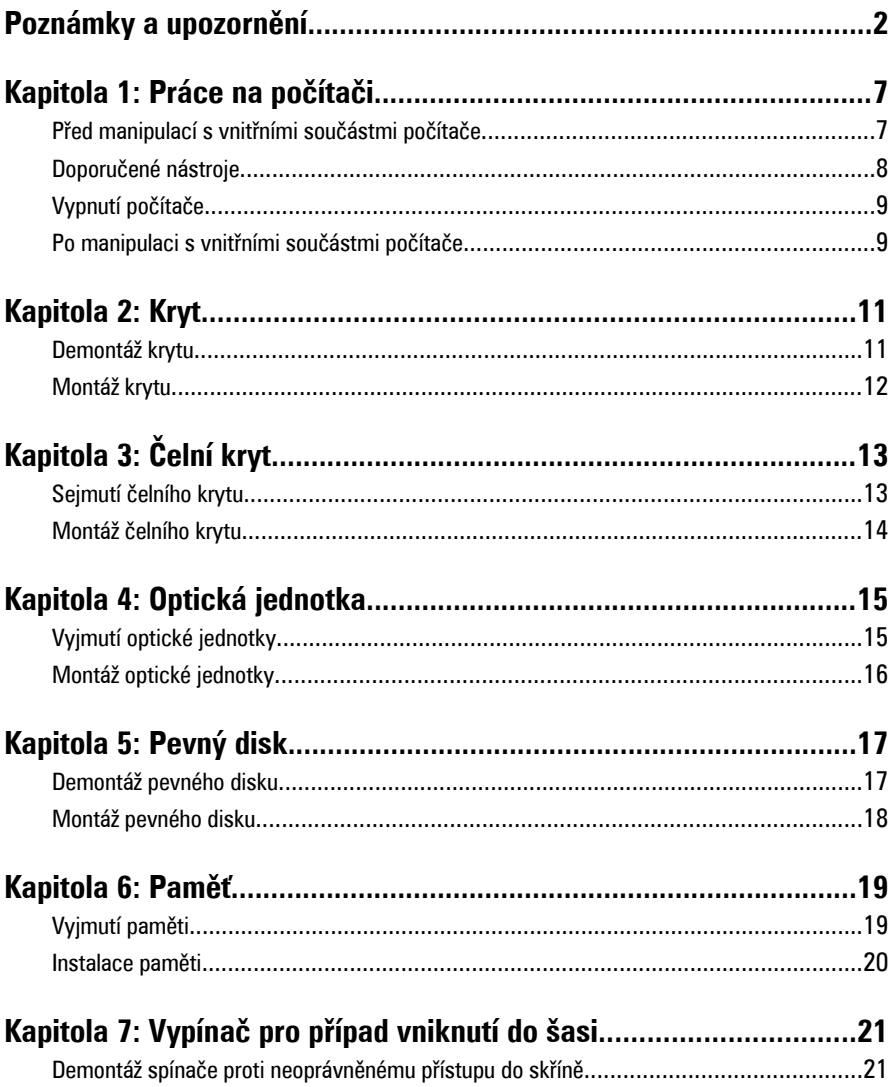

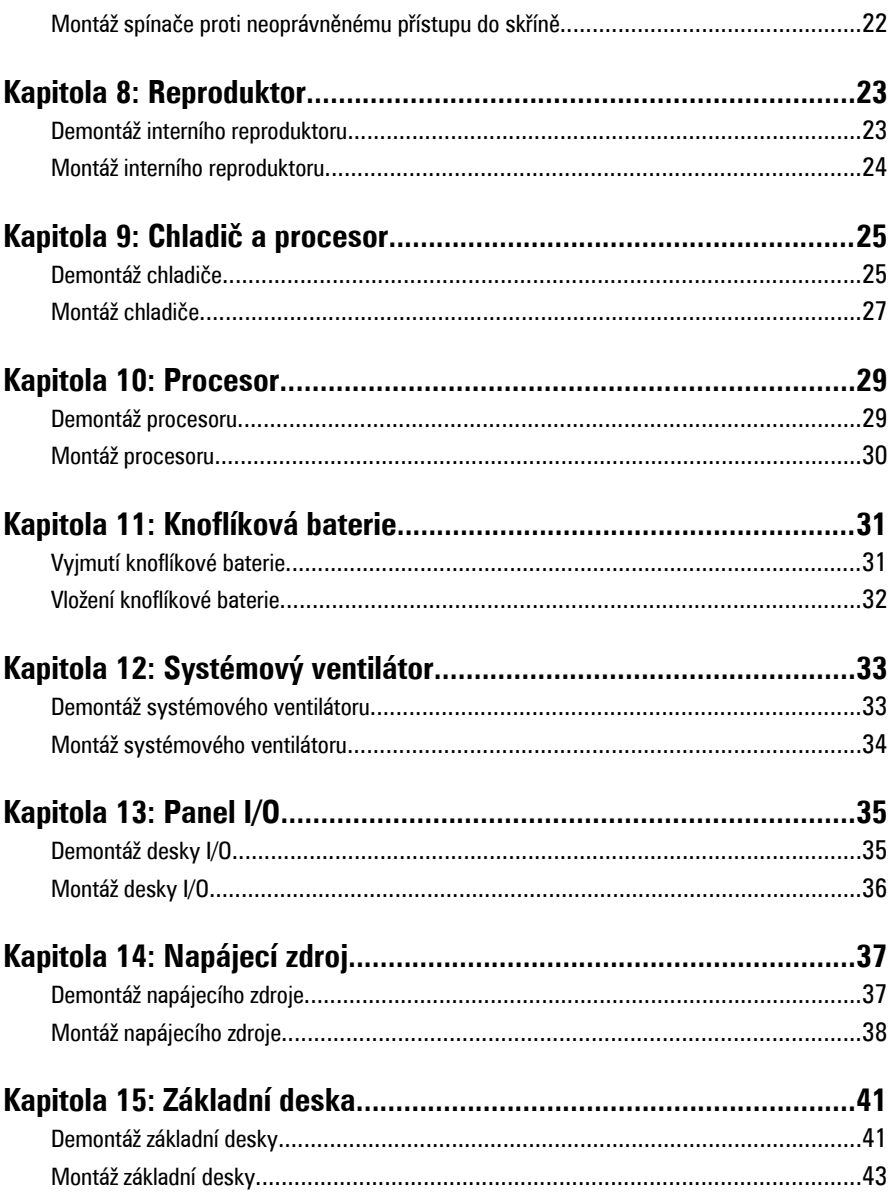

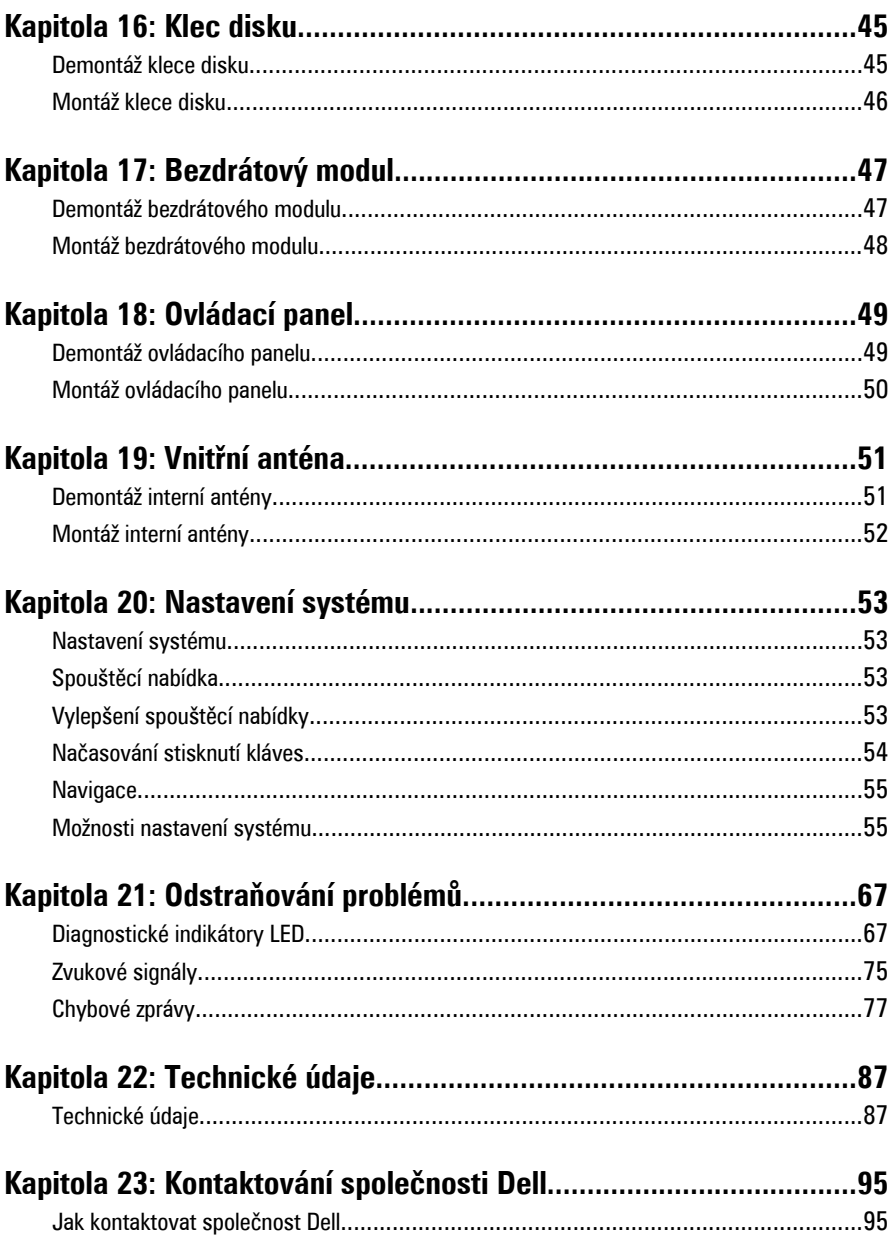

## <span id="page-6-0"></span>**Práce na počítači**

#### **Před manipulací s vnitřními součástmi počítače**

Řiďte se těmito bezpečnostními pokyny, které pomohou ochránit počítač před případným poškozením a zajistí vaši bezpečnost. Pokud není uvedeno jinak, u každého postupu v tomto dokumentu se předpokládá následující:

- Prostudovali jste si bezpečnostní informace dodané s počítačem.
- Součást je možné nahradit nebo (v případě zakoupení samostatně) nainstalovat pomocí postupu pro odebrání provedeném v obráceném pořadí.

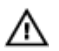

**VAROVÁNÍ: Před manipulací s vnitřními součástmi počítače si přečtěte bezpečnostní pokyny dodané s počítačem. Další informace o vzorových bezpečnostních postupech najdete na stránkách www.dell.com/ regulatory\_compliance.**

**VÝSTRAHA: Mnohé z oprav smí provádět pouze certifikovaný servisní technik. Sami byste měli řešit pouze menší potíže a provádět jednoduché opravy, ke kterým vás opravňuje dokumentace k produktu nebo ke kterým vás vyzve tým služeb a podpory online či po telefonu. Na škody způsobené neoprávněným servisním zásahem se nevztahuje záruka. Přečtěte si a dodržujte bezpečnostní pokyny dodané s produktem.**

**VÝSTRAHA: Aby nedošlo k elektrostatickému výboji, použijte uzemňovací náramek nebo se opakovaně dotýkejte nenatřeného kovového povrchu (například konektoru na zadní straně počítače).**

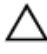

**VÝSTRAHA: Zacházejte se součástmi a kartami opatrně. Nedotýkejte se součástí nebo kontaktů na kartě. Držte kartu za okraje nebo za montážní svorku. Součásti, jako je například procesor, držte za okraje, ne za kolíky.**

**1**

<span id="page-7-0"></span>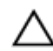

**VÝSTRAHA: Při odpojování kabelu vytahujte kabel za konektor nebo za vytahovací poutko, ne za kabel samotný. Konektory některých kabelů mají upevňovací západku. Pokud odpojujete tento typ kabelu, před jeho vytažením západku zmáčkněte. Když oddělujete konektory od sebe, vyrovnejte je tak, aby nedošlo k ohnutí kolíků. Také před připojením kabelu se ujistěte, že jsou oba konektory správně vyrovnané.**

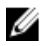

**POZNÁMKA:** Barva počítače a některých součástí se může lišit od barev uvedených v tomto dokumentu.

Aby se zabránilo poškození, před manipulací s vnitřními součástmi počítače proveďte následující kroky.

- **1.** Ujistěte se, že je pracovní povrch rovný a čistý, aby nedošlo k poškrábání krytu počítače.
- **2.** Vypněte počítač (vizte Vypnutí počítače).

**VÝSTRAHA: Při odpojování síťového kabelu nejprve odpojte kabel od počítače a potom jej odpojte od síťového zařízení.**

- **3.** Odpojte všechny síťové kabely od počítače.
- **4.** Odpojte počítač a všechna připojená zařízení z elektrických zásuvek.
- **5.** U odpojeného počítače stiskněte a podržte tlačítko napájení a uzemněte tak základní desku.
- **6.** Sejměte kryt.

**VÝSTRAHA: Před manipulací s vnitřními součástmi počítače proveďte uzemnění tím, že se dotknete nenatřené kovové plochy jako například kovové části na zadní straně počítače. Během práce se opětovně dotýkejte nenatřeného kovového povrchu, abyste rozptýlili statickou elektřinu, která by mohla vnitřní součásti počítače poškodit.**

#### **Doporučené nástroje**

Postupy uvedené v tomto dokumentu mohou vyžadovat použití následujících nástrojů:

- malý plochý šroubovák
- šroubovák Phillips
- malá plastová jehla
- médium s aktualizačním programem Flash BIOS

#### <span id="page-8-0"></span>**Vypnutí počítače**

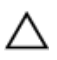

**VÝSTRAHA: Abyste předešli ztrátě dat, před vypnutím počítače uložte a zavřete všechny otevřené soubory a ukončete všechny spuštěné aplikace.**

- **1.** Ukončete operační systém:
	- V operačním systému Windows 7:

Klikněte na tlačítko **Start** , poté klikněte na tlačítko **Vypnout.**

• V operačním systému Windows Vista:

Klikněte na tlačítko **Start<sup>63</sup>,** poté podle ukázky níže klikněte na šipku v pravém spodním rohu nabídky **Start** a poté klikněte na tlačítko **Vypnout**.

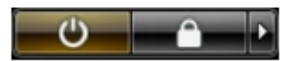

• V operačním systému Windows XP: Klikněte na **Start** → **Vypnout počítač** → **Vypnout** . Počítač se vypne po ukončení operačního systému.

**2.** Ujistěte se, že je počítač vypnutý a že veškerá další připojená zařízení jsou také vypnutá. Pokud se počítač při ukončení operačního systému automaticky nevypne, vypněte jej tlačítkem napájení, které stisknete a podržíte po dobu 6 vteřin.

#### **Po manipulaci s vnitřními součástmi počítače**

Po dokončení montáže se ujistěte, že jsou připojena všechna externí zařízení, karty a kabely. Učiňte tak dříve, než zapnete počítač.

**1.** Namontujte kryt.

**VÝSTRAHA: Chcete-li připojit síťový kabel, nejprve připojte kabel do síťového zařízení a teprve poté do počítače.**

- **2.** Připojte k počítači všechny telefonní nebo síťové kabely.
- **3.** Připojte počítač a všechna připojená zařízení do elektrických zásuvek.
- **4.** Zapněte počítač.
- **5.** Spuštěním nástroje Dell Diagnostics ověřte, zda počítač pracuje správně.

## <span id="page-10-0"></span>**Kryt**

#### **Demontáž krytu**

- **1.** Postupujte podle pokynů v části [Po manipulaci uvnitř počítače](#page-6-0).
- **2.** Uvolněte šroub upevňující kryt počítače.

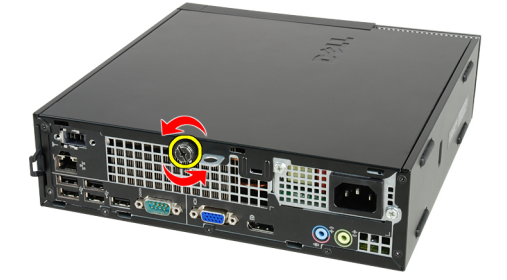

**3.** Vysuňte kryt směrem k zadní straně počítače.

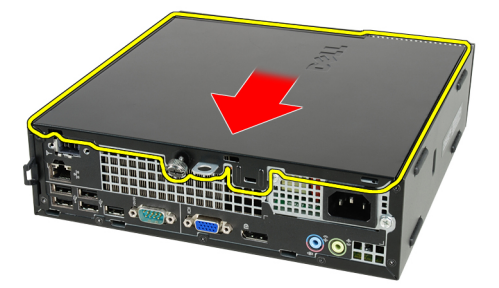

**4.** Zvedněte kryt nahoru a ven z počítače.

<span id="page-11-0"></span>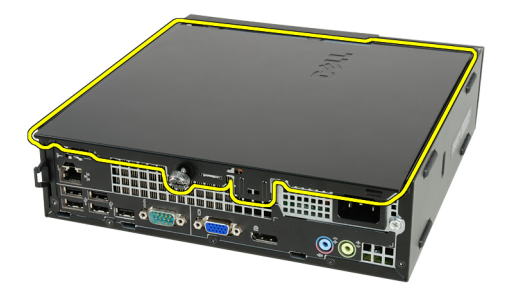

#### **Montáž krytu**

- **1.** Kryt počítače umístěte na skříň.
- **2.** Posuňte kryt počítače k přední straně skříně, dokud nezapadne na místo.
- **3.** Utáhněte šroub upevňující kryt počítače.
- **4.** Postupujte podle pokynů v části [Po manipulaci uvnitř počítače](#page-8-0).

## <span id="page-12-0"></span>**Čelní kryt**

#### **Sejmutí čelního krytu**

- **1.** Postupujte podle pokynů v části [Po manipulaci uvnitř počítače](#page-6-0).
- **2.** Sejměte [kryt](#page-10-0).
- **3.** Uvolněte jisticí sponky čelního krytu od skříně.

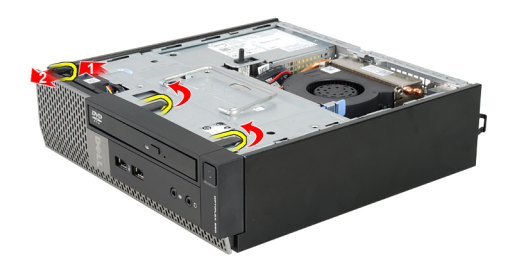

**4.** Odklopte kryt směrem od počítače a uvolněte háčky na druhém okraji čelního krytu ze skříně.

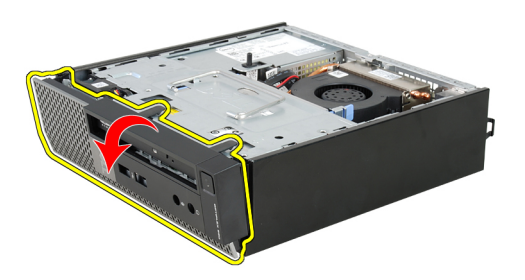

#### <span id="page-13-0"></span>**Montáž čelního krytu**

- **1.** Vložte háčky na spodním okraji čelního krytu do otvorů na přední části skříně.
- **2.** Otočte kryt směrem k počítači tak, aby jisticí sponky na čelním krytu zapadly na své místo.
- **3.** Namontujte [kryt](#page-11-0).
- **4.** Postupujte podle pokynů v části [Po manipulaci uvnitř počítače](#page-8-0).

# **4**

## <span id="page-14-0"></span>**Optická jednotka**

#### **Vyjmutí optické jednotky**

- **1.** Postupujte podle pokynů v části [Před manipulací uvnitř počítače](#page-6-0).
- **2.** Demontujte [kryt](#page-10-0).
- **3.** Demontujte [čelní kryt](#page-12-0).
- **4.** Demontujte [klec disku](#page-44-0).
- **5.** Uvolněte upevňovací svorku a vyjměte optickou jednotku z pozice.

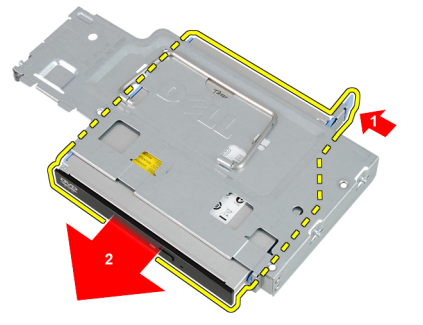

**6.** Demontujte šuplík optické jednotky.

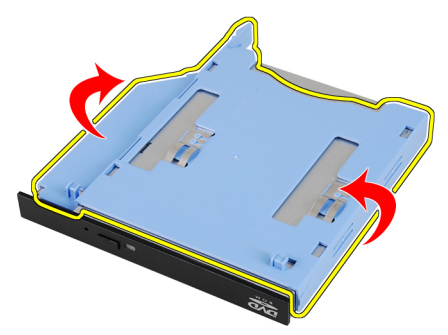

#### <span id="page-15-0"></span>**Montáž optické jednotky**

- **1.** Upevněte optickou jednotku k šuplíku optické jednotky.
- **2.** Upevněte optickou jednotku do klece.
- **3.** Namontujte [klec disku](#page-45-0).
- **4.** Namontujte [čelní kryt](#page-13-0).
- **5.** Namontujte [kryt](#page-11-0).
- **6.** Postupujte podle pokynů v části [Po manipulaci uvnitř počítače](#page-8-0).

### <span id="page-16-0"></span>**Pevný disk**

#### **Demontáž pevného disku**

- **1.** Postupujte podle pokynů v části [Po manipulaci uvnitř počítače](#page-6-0).
- **2.** Sejměte [kryt](#page-10-0).
- **3.** Sejměte [čelní kryt](#page-12-0).
- **4.** Demontujte [klec disku](#page-44-0).
- **5.** Vyjměte klec pevného disku z pozice.
- **6.** Demontujte šrouby zajišťující pevný disk ke kleci disku.

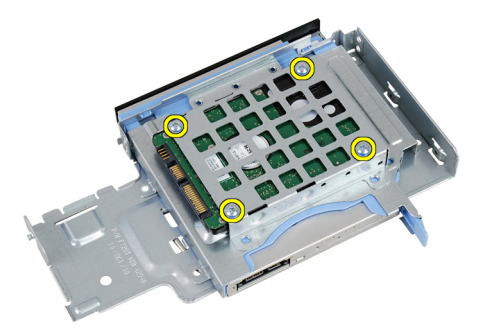

**7.** Vysunutím uvolněte pevný disk z klece disku.

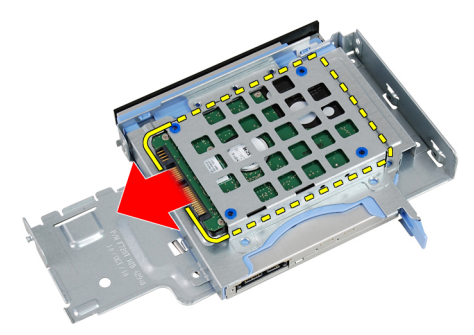

#### <span id="page-17-0"></span>**Montáž pevného disku**

- **1.** Zasuňte pevný disk zpět do klece disku.
- **2.** Utáhněte šrouby zajišťující pevný disk ke kleci disku.
- **3.** Namontujte [klec disku](#page-45-0).
- **4.** Namontujte [čelní kryt](#page-13-0).
- **5.** Namontujte [kryt](#page-11-0).
- **6.** Postupujte podle pokynů v části [Po manipulaci uvnitř počítače](#page-8-0).

# **6**

## <span id="page-18-0"></span>**Paměť**

#### **Vyjmutí paměti**

- **1.** Postupujte podle pokynů v části [Po manipulaci uvnitř počítače](#page-6-0).
- **2.** Sejměte [kryt](#page-10-0).
- **3.** Sejměte [čelní kryt](#page-12-0).
- **4.** Demontujte [klec disku](#page-44-0).
- **5.** Zatlačte na uvolňující západky na obou stranách paměťového modulu.

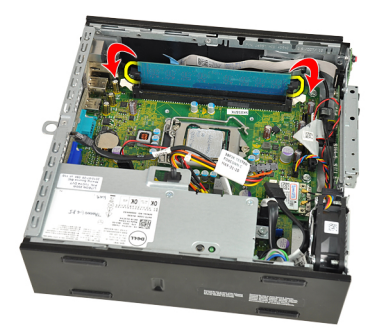

**6.** Zvedněte paměťový modul z konektoru na základní desce a vyjměte jej.

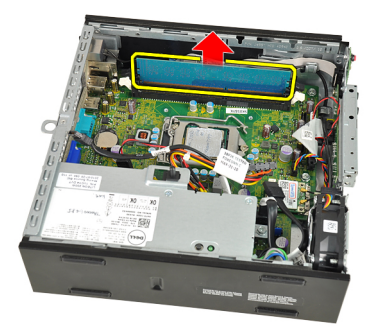

#### <span id="page-19-0"></span>**Instalace paměti**

- **1.** Vložte paměťový modul do konektoru na základní desce.
- **2.** Zatlačte paměťový modul směrem dolů, dokud nevyskočí západky, které ho drží na místě.
- **3.** Namontujte [klec disku](#page-45-0).
- **4.** Namontujte [čelní kryt](#page-13-0).
- **5.** Namontujte [kryt](#page-11-0).
- **6.** Postupujte podle pokynů v části [Po manipulaci uvnitř počítače](#page-8-0).

<span id="page-20-0"></span>**7 Vypínač pro případ vniknutí do šasi**

#### **Demontáž spínače proti neoprávněnému přístupu do skříně**

- **1.** Postupujte podle pokynů v části [Před manipulací uvnitř počítače](#page-6-0).
- **2.** Sejměte [kryt](#page-10-0).
- **3.** Sejměte [čelní kryt](#page-12-0).
- **4.** Demontujte [klec disku](#page-44-0).
- **5.** Odpojte kabel spínače proti neoprávněnému přístupu od základní desky.

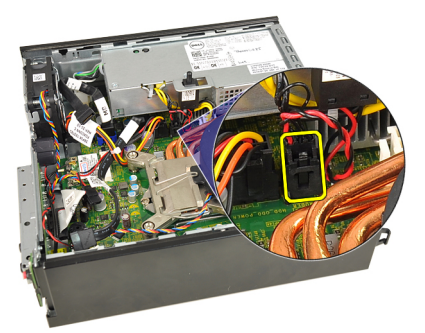

**6.** Vysuňte spínač proti neoprávněnému přístupu ven a vyjměte jej z držáku.

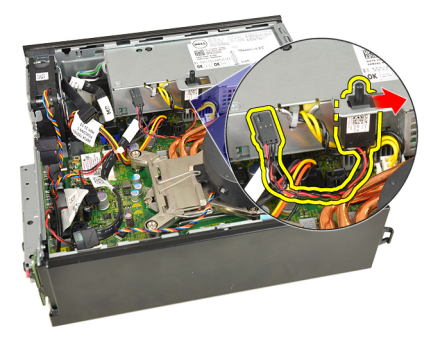

#### <span id="page-21-0"></span>**Montáž spínače proti neoprávněnému přístupu do skříně**

- **1.** Vložte přepínače proti neoprávněnému vniknutí do ramene na napájecím zdroji a zasunutím jej zabezpečte.
- **2.** Připojte kabel přepínače k základní desce.
- **3.** Namontujte [klec disku](#page-45-0).
- **4.** Namontujte [čelní kryt](#page-13-0).
- **5.** Namontujte [kryt](#page-11-0).
- **6.** Postupujte podle pokynů v části [Po manipulaci uvnitř počítače](#page-8-0).

## **8**

### <span id="page-22-0"></span>**Reproduktor**

#### **Demontáž interního reproduktoru**

- **1.** Postupujte podle pokynů v části [Před manipulací uvnitř počítače](#page-6-0).
- **2.** Sejměte [kryt](#page-10-0).
- **3.** Sejměte [čelní kryt](#page-12-0).
- **4.** Demontujte [klec disku](#page-44-0).
- **5.** Odpojte kabel reproduktoru od základní desky.

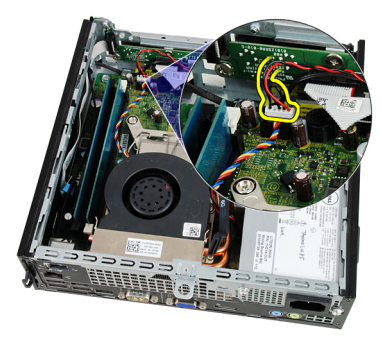

**6.** Vytáhněte kabel reproduktoru umístěný pod kabelem systémového ventilátoru a anténami místní sítě (WLAN) (pokud jsou nainstalovány).

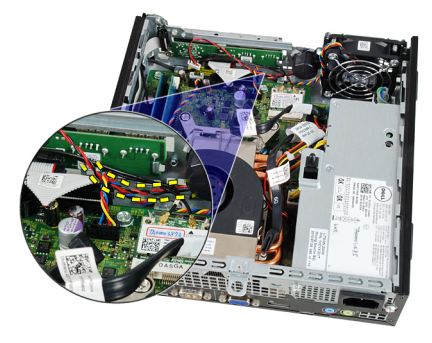

<span id="page-23-0"></span>**7.** Uvolněte západku a otočte reproduktor.

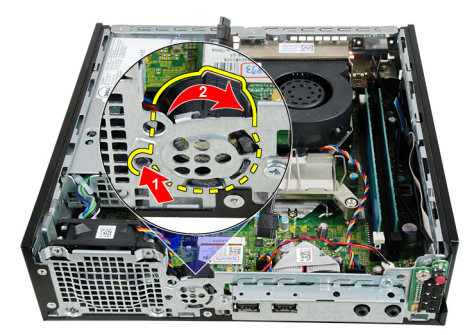

**8.** Vyjměte reproduktor ze skříně.

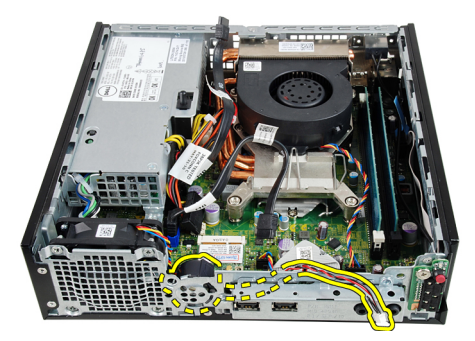

#### **Montáž interního reproduktoru**

- **1.** Umístěte reproduktor do vhodného umístění v zadní části skříně a otáčejte, dokud nebude západka pevně na místě.
- **2.** Veďte kabel reproduktoru pod kabelem systémového ventilátoru a anténami místní sítě (WLAN) (pokud jsou nainstalovány).
- **3.** Připojte kabel reproduktoru k základní desce.
- **4.** Namontujte [klec disku](#page-45-0).
- **5.** Namontujte [čelní kryt](#page-13-0).
- **6.** Namontujte [kryt](#page-11-0).
- **7.** Postupujte podle pokynů v části [Po manipulaci uvnitř počítače](#page-8-0).

## <span id="page-24-0"></span>**Chladič a procesor**

#### **Demontáž chladiče**

- **1.** Postupujte podle pokynů v části [Po manipulaci uvnitř počítače](#page-6-0).
- **2.** Sejměte [kryt](#page-10-0).
- **3.** Sejměte [čelní kryt](#page-12-0).
- **4.** Demontujte [klec disku](#page-44-0).
- **5.** Odpojte kabel sestavy chladiče/ventilátoru od základní desky.

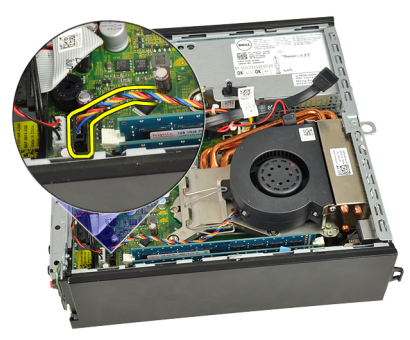

**6.** Zatlačte na uvolňovací páčku směrem dolů. Potom ji posuňte směrem ven a uvolněte ji z přidržovacího háčku.

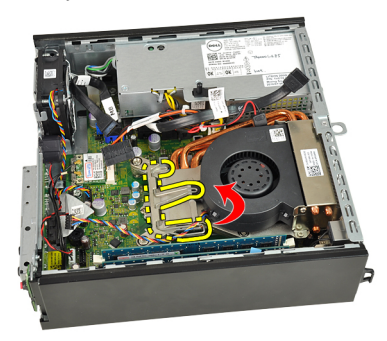

**7.** Zvedněte sestavu chladiče/ventilátoru.

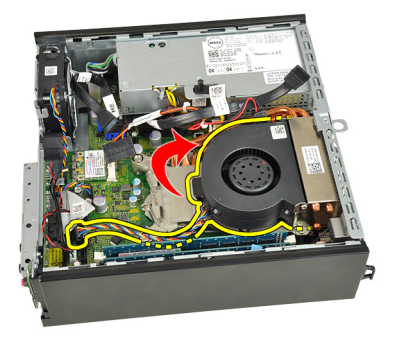

**8.** Uvolněte jistící šrouby a připevněte sestavu chladiče/ventilátoru k základní desce.

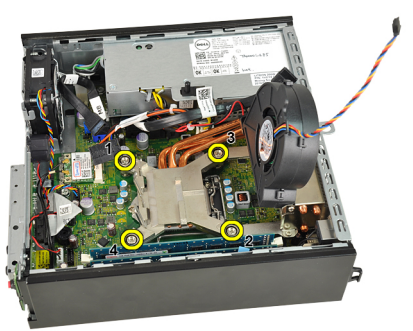

**9.** Zvedněte sestavu chladiče/ventilátoru nahoru a vyjměte ji z počítače. Položte sestavu tak, aby ventilátor směřoval dolů a strana s teplovodivou pastou nahoru.

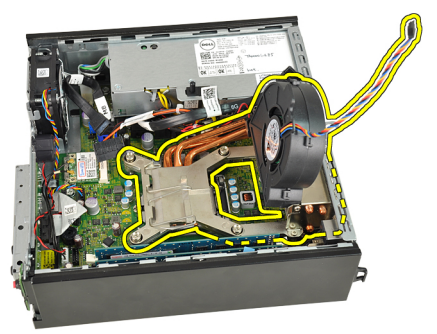

#### <span id="page-26-0"></span>**Montáž chladiče**

- **1.** Vložte sestavu chladiče/ventilátoru do skříně.
- **2.** Utáhněte jistící šrouby a připevněte sestavu chladiče/ventilátoru k základní desce.
- **3.** Snižte sestavu chladiče/ventilátoru.
- **4.** Zatlačte na uvolňovací páčku směrem dolů, stiskněte ji směrem dovnitř a připevněte ji pomocí jisticího háčku ventilátoru.
- **5.** Připojte kabel sestavy chladiče/ventilátoru k základní desce.
- **6.** Namontujte [klec disku](#page-45-0).
- **7.** Namontujte [čelní kryt](#page-13-0).
- **8.** Namontujte [kryt](#page-11-0).
- **9.** Postupujte podle pokynů v části [Po manipulaci uvnitř počítače](#page-8-0).

# **10**

### <span id="page-28-0"></span>**Procesor**

#### **Demontáž procesoru**

- **1.** Postupujte podle pokynů v části [Po manipulaci uvnitř počítače](#page-6-0).
- **2.** Sejměte [kryt](#page-10-0).
- **3.** Sejměte [čelní kryt](#page-12-0).
- **4.** Demontujte [klec disku](#page-44-0).
- **5.** Demontujte [chladič](#page-24-0).
- **6.** Zatlačte na uvolňovací páčku směrem dolů, posuňte ji směrem ven a uvolněte ji z přidržovacího háčku.

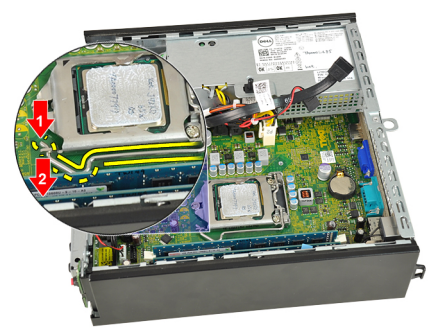

**7.** Zvedněte kryt procesoru.

<span id="page-29-0"></span>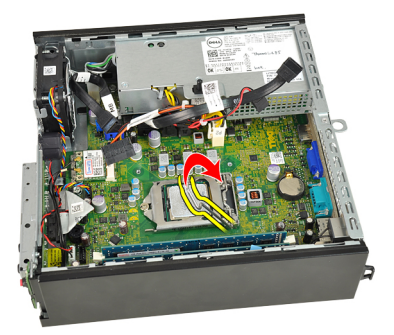

**8.** Zvedněte procesor, vyjměte jej z patice a uložte do antistatického obalu.

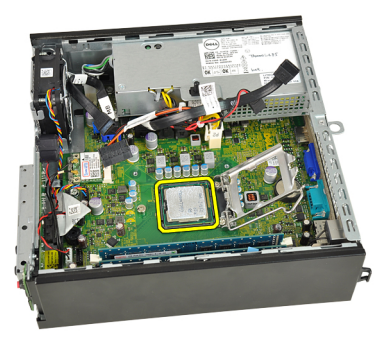

#### **Montáž procesoru**

- **1.** Vložte procesor do patice procesoru. Ujistěte se, zda je procesor správně usazen.
- **2.** Spusťte kryt procesoru.
- **3.** Zatlačte na uvolňovací páčku směrem dolů, stiskněte ji směrem dovnitř a připevněte ji pomocí jisticího háčku.
- **4.** Namontujte [chladič](#page-26-0).
- **5.** Namontujte [klec disku](#page-45-0).
- **6.** Namontujte [čelní kryt](#page-13-0).
- **7.** Namontujte [kryt](#page-11-0).
- **8.** Postupujte podle pokynů v části [Po manipulaci uvnitř počítače](#page-8-0).

# **11**

## <span id="page-30-0"></span>**Knoflíková baterie**

#### **Vyjmutí knoflíkové baterie**

- **1.** Postupujte podle pokynů v části [Po manipulaci uvnitř počítače](#page-6-0).
- **2.** Sejměte [kryt](#page-10-0).
- **3.** Sejměte [čelní kryt](#page-12-0).
- **4.** Demontujte [klec disku](#page-44-0).
- **5.** Demontujte [chladič](#page-24-0).
- **6.** Stiskněte uvolňovací páčku směrem od baterie, abyste umožnili vysunutí baterie z patice.

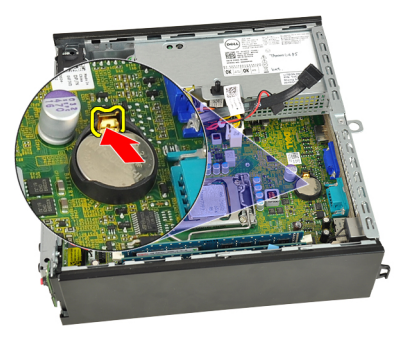

**7.** Vyjměte knoflíkovou baterii z počítače a odpovídajícím způsobem ji zlikvidujte.

<span id="page-31-0"></span>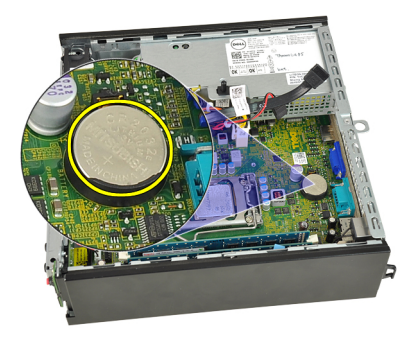

#### **Vložení knoflíkové baterie**

- **1.** Vložte knoflíkovou baterii do slotu na základní desce.
- **2.** Zatlačte knoflíkovou baterii směrem dolů, aby pružina uvolňovací západky zapadla na místo a přichytila ji.
- **3.** Namontujte [chladič](#page-26-0).
- **4.** Namontujte [klec disku](#page-45-0).
- **5.** Namontujte [čelní kryt](#page-13-0).
- **6.** Namontujte [kryt](#page-11-0).
- **7.** Postupujte podle pokynů v části [Po manipulaci uvnitř počítače](#page-8-0).

## <span id="page-32-0"></span>**Systémový ventilátor**

#### **Demontáž systémového ventilátoru**

- **1.** Postupujte podle pokynů v části [Před manipulací uvnitř počítače](#page-6-0).
- **2.** Sejměte [kryt](#page-10-0).
- **3.** Sejměte [čelní kryt](#page-12-0).
- **4.** Demontujte [klec disku](#page-44-0).
- **5.** Odpojte kabel systémového ventilátoru od základní desky.

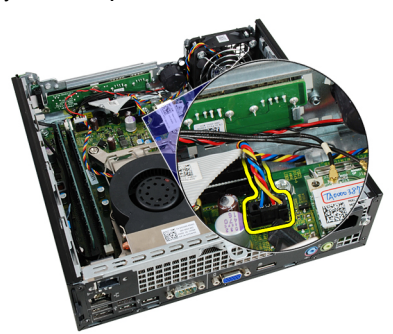

**6.** Uvolněte kabel systémového ventilátoru od skříně.

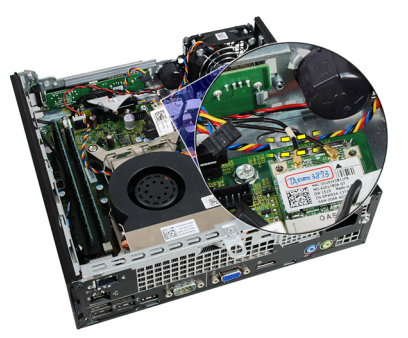

**7.** Demontujte šrouby, které připevňují ventilátor ke skříni.

<span id="page-33-0"></span>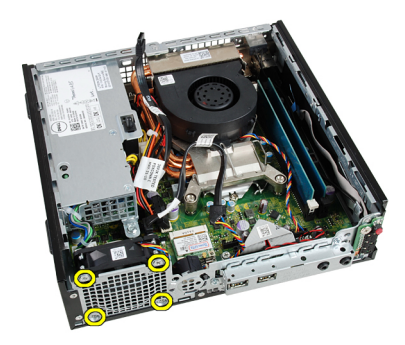

**8.** Zvedněte systémový ventilátor a vyjměte jej ze skříně.

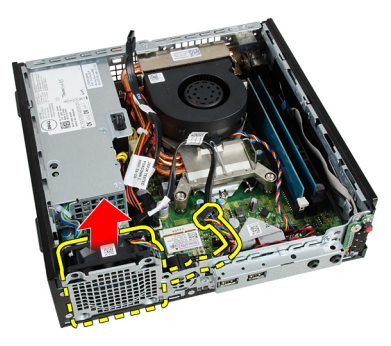

#### **Montáž systémového ventilátoru**

- **1.** Umístěte systémový ventilátor do skříně.
- **2.** Utáhněte šrouby jistící systémový ventilátor ke skříni.
- **3.** Připevněte kabel systémového ventilátoru ke sponce skříně.
- **4.** Připojte kabel systémového ventilátoru k základní desce.
- **5.** Namontujte [klec disku](#page-45-0).
- **6.** Namontujte [čelní kryt](#page-13-0).
- **7.** Namontujte [kryt](#page-11-0).
- **8.** Postupujte podle pokynů v části [Po manipulaci uvnitř počítače](#page-8-0).

## <span id="page-34-0"></span>**Panel I/O**

#### **Demontáž desky I/O**

- **1.** Postupujte podle pokynů v části [Před manipulací uvnitř počítače](#page-6-0).
- **2.** Sejměte [kryt](#page-10-0).
- **3.** Sejměte [čelní kryt](#page-12-0).
- **4.** Demontujte [klec disku](#page-44-0).
- **5.** Odpojte kabel desky I/O od základní desky.

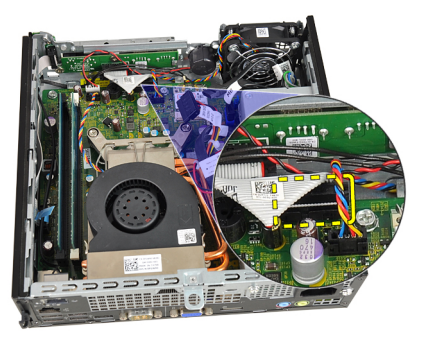

**6.** Odšroubujte šroub, který zajišťuje držák I/O.

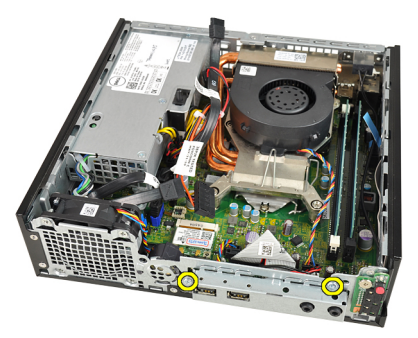

**7.** Vyjměte držák I/O ze skříně.

<span id="page-35-0"></span>**8.** Odšroubujte šroub, který zajišťuje desku I/O.

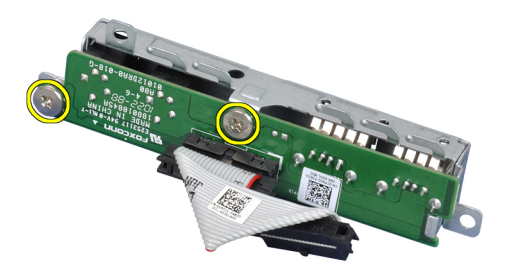

**9.** Demontujte držák I/O.

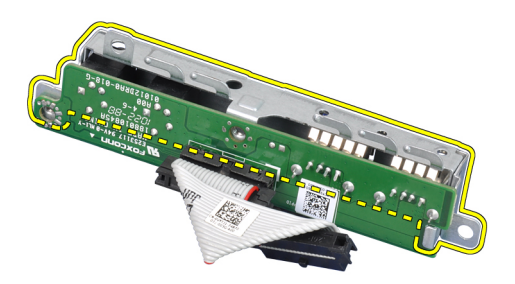

#### **Montáž desky I/O**

- **1.** Vyrovnejte desku I/O s držákem I/o a utáhněte šrouby připevňující desku I/O.
- **2.** Držák I/O vložte do slotu v přední části skříně.
- **3.** Zašroubováním šroubků zajistíte držák I/O.
- **4.** Připojte datový kabel desky I/O k základní desce.
- **5.** Namontujte [klec disku](#page-45-0).
- **6.** Namontujte [čelní kryt](#page-13-0).
- **7.** Namontujte [kryt](#page-11-0).
- **8.** Postupujte podle pokynů v části [Po manipulaci uvnitř počítače](#page-8-0).
# <span id="page-36-0"></span>**Napájecí zdroj**

#### **Demontáž napájecího zdroje**

- **1.** Postupujte podle pokynů v části [Před manipulací uvnitř počítače](#page-6-0).
- **2.** Sejměte [kryt](#page-10-0).
- **3.** Sejměte [čelní kryt](#page-12-0).
- **4.** Demontujte [klec disku](#page-44-0).
- **5.** Demontujte [spínač proti neoprávněnému přístupu do skříně](#page-20-0).
- **6.** Demontujte [chladič](#page-24-0).
- **7.** Odpojte kabely od základní desky.

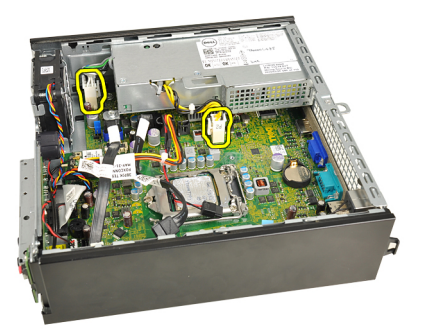

**8.** Vyšroubujte šroub, který připevňuje napájecí zdroj ke skříni.

<span id="page-37-0"></span>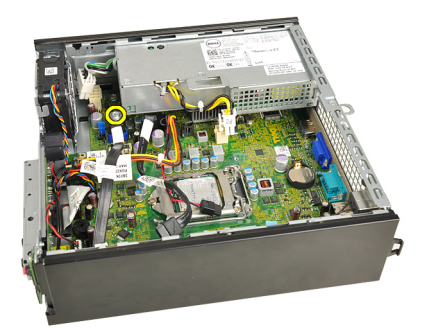

**9.** Demontujte šrouby, které upevňují napájecí zdroj ke skříni.

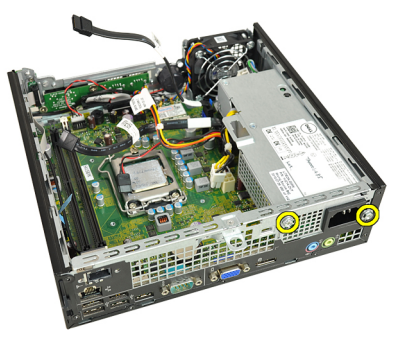

**10.** Zasuňte napájecí zdroj dovnitř a vyjměte jej.

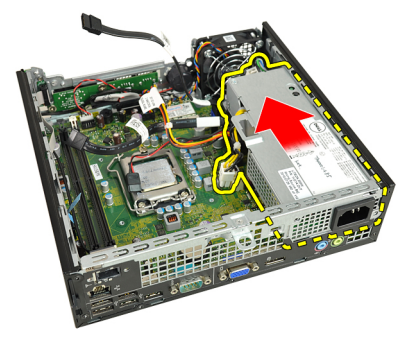

### **Montáž napájecího zdroje**

- **1.** Vložte napájecí zdroj do skříně a vysunutím ven jej upevněte.
- **2.** Utáhněte šrouby, které upevňují napájecí zdroj ke skříni.
- **3.** Připojte kabely k základní desce.
- **4.** Namontujte [chladič](#page-26-0).
- **5.** Namontujte [spínač proti neoprávněnému přístupu do skříně](#page-21-0).
- **6.** Namontujte [klec disku](#page-45-0).
- **7.** Namontujte [čelní kryt](#page-13-0).
- **8.** Namontujte [kryt](#page-11-0).
- 9. Postupujte podle pokynů v části [Po manipulaci uvnitř počítače](#page-8-0).

## **Základní deska**

#### **Demontáž základní desky**

- **1.** Postupujte podle pokynů v části [Před manipulací uvnitř počítače](#page-6-0).
- **2.** Sejměte [kryt](#page-10-0).
- **3.** Sejměte [čelní kryt](#page-12-0).
- **4.** Demontujte [klec disku](#page-44-0).
- **5.** Demontujte [napájecí zdroj](#page-36-0).
- **6.** Demontujte [chladič](#page-24-0).
- **7.** Vyjměte [paměť](#page-18-0).
- **8.** Sejměte [panel I/O](#page-34-0).
- 9. Demontujte [bezdrátový modul](#page-46-0).
- **10.** Vyjměte [reproduktor](#page-22-0).
- **11.** Odpojte všechny kabely připojující základní desku a vytáhněte kabely ze skříně.

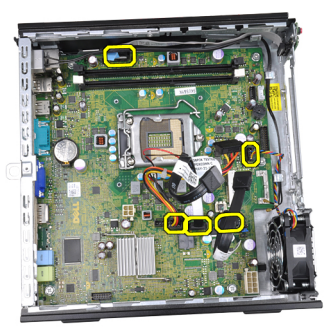

**12.** Odpojte a vytáhněte interní anténu ze skříně.

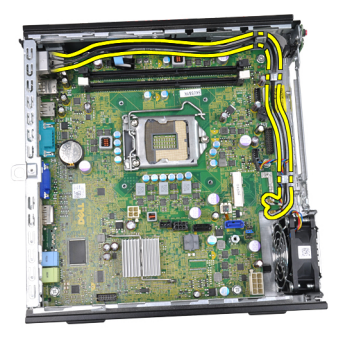

**13.** Demontujte šrouby, které zajišťují základní desku ke skříni.

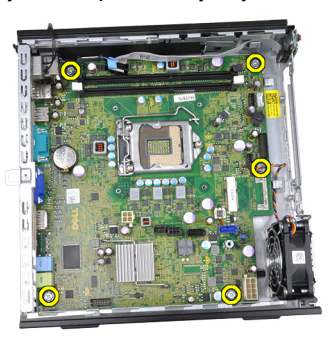

**14.** Vytáhněte 7mm šestnáctkový šroub ze základní desky.

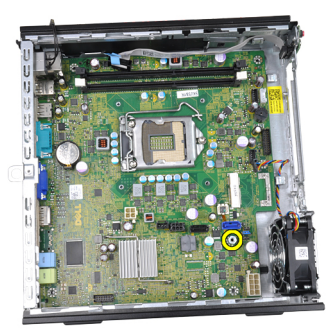

**15.** Posuňte základní desku směrem k přední části počítače.

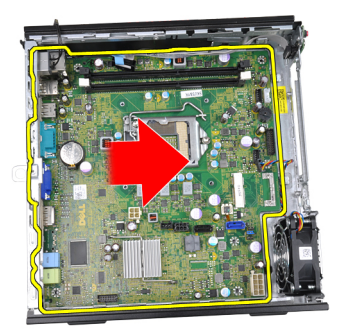

**16.** Vyjměte základní desku ze skříně počítače.

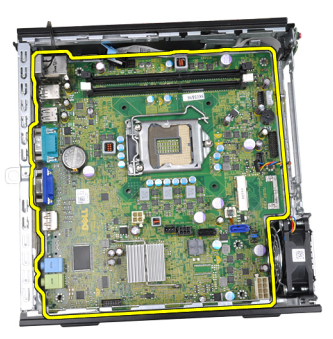

### **Montáž základní desky**

- **1.** Zarovnejte základní desku ke konektorům portů na zadní části skříně a umístěte základní desku do skříně.
- **2.** Utáhněte 7mm šestnáctkový šroub připevňující základní desku ke skříni.
- **3.** Utáhněte šroub, který zajišťuje základní desku ke skříni.
- **4.** Připevněte interní anténu ke sponce skříně.
- **5.** Připojte kabely SATA, napájecí kabel pevného/optického disku, kabel systémového ventilátoru a kabel napájecího panelu k základní desce.
- **6.** Namontujte *[interní reproduktor](#page-23-0)*.
- **7.** Namontujte [bezdrátový modul](#page-47-0).
- **8.** Namontujte [přední panel I/O](#page-35-0).
- **9.** Namontujte [paměť](#page-19-0).
- **10.** Namontujte [chladič](#page-26-0).
- **11.** Namontujte [napájecí kabel](#page-37-0).
- **12.** Namontujte [klec disku](#page-45-0).
- **13.** Namontujte [čelní kryt](#page-13-0).
- **14.** Namontujte [kryt](#page-11-0).
- **15.** Postupujte podle pokynů v části [Po manipulaci uvnitř počítače](#page-8-0).

# **16**

# <span id="page-44-0"></span>**Klec disku**

### **Demontáž klece disku**

- **1.** Postupujte podle pokynů v části [Po manipulaci uvnitř počítače](#page-6-0).
- **2.** Sejměte [kryt](#page-10-0).
- **3.** Sejměte [čelní kryt](#page-12-0).
- **4.** Zvedněte klec disku pomocí rukojeti a otočte klec disku.

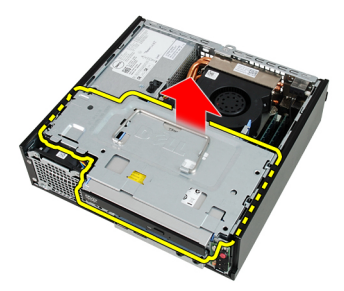

**5.** Ze zadní části optické jednotky odpojte datový a napájecí kabel.

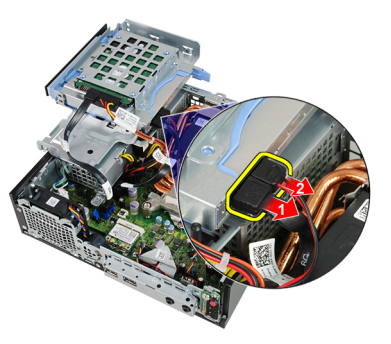

**6.** Ze zadní části pevného disku odpojte datový a napájecí kabel.

<span id="page-45-0"></span>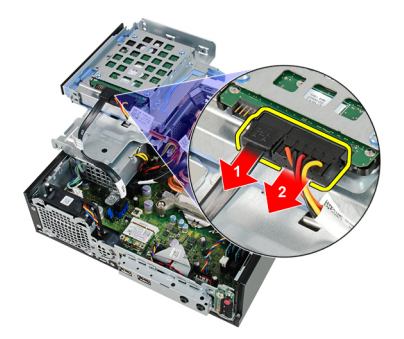

**7.** Vyjměte klec disku ze systému.

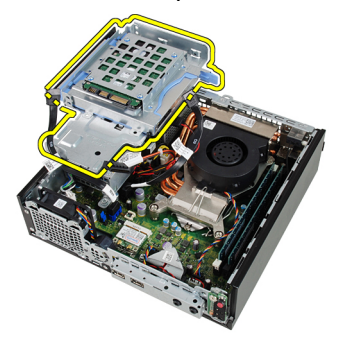

### **Montáž klece disku**

- **1.** Umístěte klec disku na kraji počítače, aby byl možný přístup ke konektorům kabelu na pevném disku a optické jednotce.
- **2.** Připojte datový kabel a napájecí kabel k zadní straně optické jednotky.
- **3.** Připojte napájecí kabel a datový kabel k zadní straně optické jednotky.
- **4.** Převraťte klec disku a vložte ji do skříně. Šrouby ramene klece disku jsou ve skříni upevněny pomocí slotů.
- **5.** Namontujte [čelní kryt](#page-13-0).
- **6.** Namontujte [kryt](#page-11-0).
- **7.** Postupujte podle pokynů v části [Po manipulaci uvnitř počítače](#page-8-0).

# **17**

# <span id="page-46-0"></span>**Bezdrátový modul**

#### **Demontáž bezdrátového modulu**

- **1.** Postupujte podle pokynů v části [Po manipulaci uvnitř počítače](#page-6-0).
- **2.** Sejměte [kryt](#page-10-0).
- **3.** Sejměte [čelní kryt](#page-12-0).
- **4.** Demontujte [klec disku](#page-44-0).
- **5.** Odpojte kabely od karty WLAN.

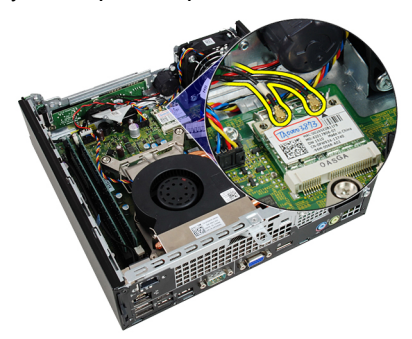

**6.** Vytáhněte jisticí páčky z karty WLAN.

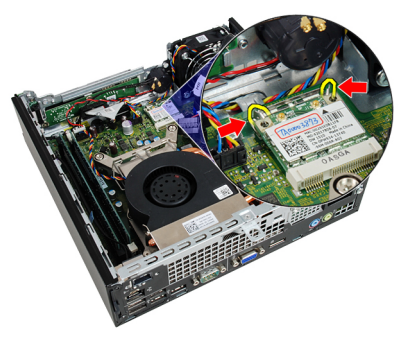

**7.** Vyjměte kartu WLAN.

<span id="page-47-0"></span>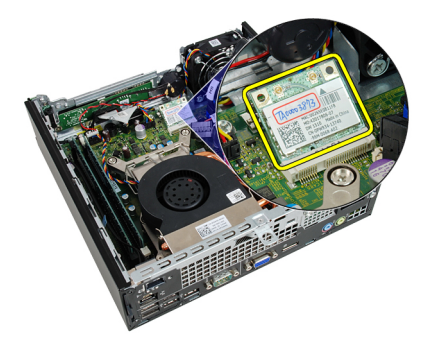

### **Montáž bezdrátového modulu**

- **1.** Zasuňte kartu WLAN do slotu.
- **2.** Kartu WLAN zatlačte směrem dolu, dokud nezapadne na místo pomocí jisticích páček.
- **3.** Připojte antény podle barevného kódu na kartě WLAN.
- **4.** Namontujte [klec disku](#page-45-0).
- **5.** Namontujte [čelní kryt](#page-13-0).
- **6.** Namontujte [kryt](#page-11-0).
- **7.** Postupujte podle pokynů v části [Po manipulaci uvnitř počítače](#page-8-0).

# **Ovládací panel**

### **Demontáž ovládacího panelu**

- **1.** Postupujte podle pokynů v části [Po manipulaci uvnitř počítače](#page-6-0).
- **2.** Sejměte [kryt](#page-10-0).
- **3.** Sejměte [čelní kryt](#page-12-0).
- **4.** Demontujte [klec disku](#page-44-0).
- **5.** Vyjměte [paměť](#page-18-0).
- **6.** Odpojte kabel ovládacího panelu od základní desky.

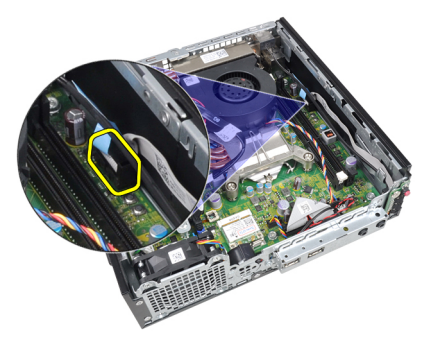

**7.** Uvolněte kabel ovládacího panelu reproduktoru od sponky šasi.

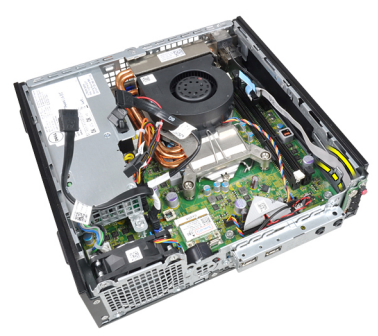

**8.** Vyjměte šroub jistící desku s ovládacím panelem.

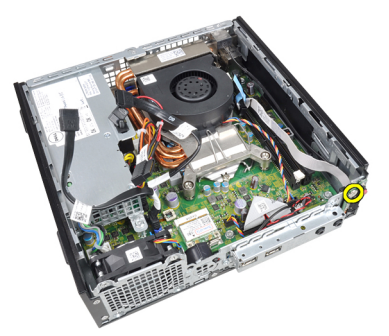

**9.** Demontujte desku ovládacího panelu.

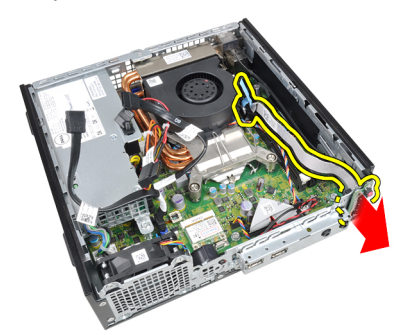

### **Montáž ovládacího panelu**

- **1.** Vložte desku ovládacího panelu do slotu v přední části skříně.
- **2.** Utáhněte šroub jistící desku s ovládacím panelem.
- **3.** Připevněte kabel ovládacího panelu reproduktoru ke sponce skříně.
- **4.** Připojte kabel ovládacího panelu k základní desce.
- **5.** Namontujte [paměť](#page-19-0).
- **6.** Namontujte [klec disku](#page-45-0).
- **7.** Namontujte [čelní kryt](#page-13-0).
- **8.** Namontujte [kryt](#page-11-0).
- **9.** Postupujte podle pokynů v části [Po manipulaci uvnitř počítače](#page-8-0).

# **Vnitřní anténa**

### **Demontáž interní antény**

- **1.** Postupujte podle pokynů v části [Po manipulaci uvnitř počítače](#page-6-0).
- **2.** Sejměte [kryt](#page-10-0).
- **3.** Sejměte [čelní kryt](#page-12-0).
- **4.** Demontujte [klec disku](#page-44-0).
- **5.** Odpojte kabely od karty WLAN.

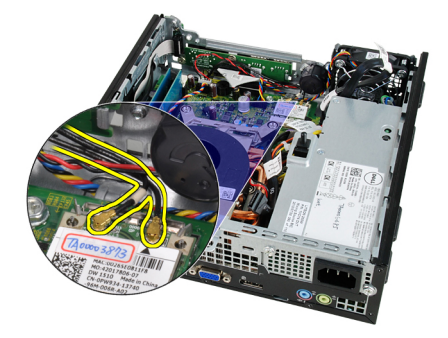

**6.** Uvolněte interní anténu.

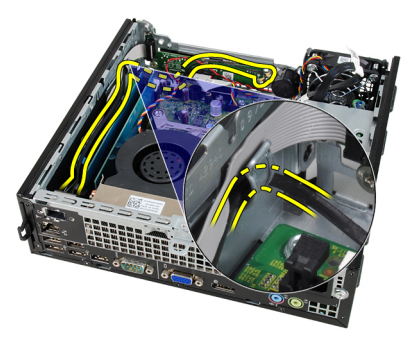

**7.** Uvolněte port interní antény.

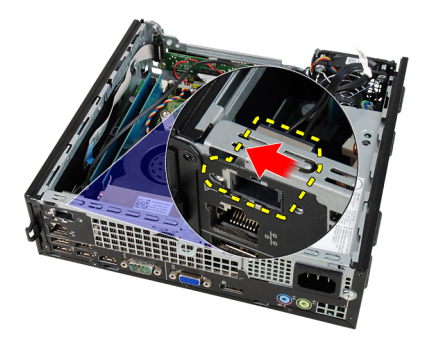

**8.** Demontujte interní anténu

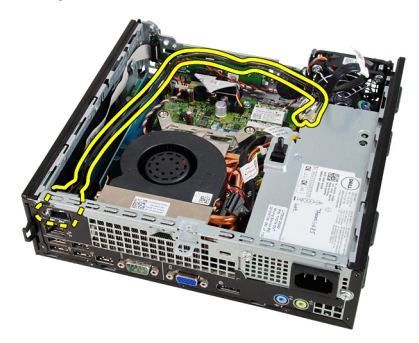

### **Montáž interní antény**

- **1.** Vložte interní anténu do portu ve skřínii a zasunutím doprava ji upevněte.
- **2.** Připevněte interní anténu ke sponce skříně.
- **3.** Připojte kabely ke kartě WLAN.
- **4.** Namontujte [klec disku](#page-45-0).
- **5.** Namontujte [čelní kryt](#page-13-0).
- **6.** Namontujte [kryt](#page-11-0).
- **7.** Postupujte podle pokynů v části [Po manipulaci uvnitř počítače](#page-8-0).

# **Nastavení systému**

#### **Nastavení systému**

Tento počítač nabízí následující možnosti:

- Vstup do nastavení systému stisknutím klávesy <F2>.
- Vyvolání jednorázové nabídky zavádění systému stisknutím klávesy <F12>.

Stisknutím klávesy <F2> spustíte program nastavení systému, v němž lze změnit uživatelem definovatelná nastavení. Pokud máte problémy se spuštěním programu Nastavení systému pomocí této klávesy, stiskněte klávesu <F2> při prvním rozsvícení diod LED na klávesnici.

### **Spouštěcí nabídka**

Tato funkce uživatelům nabízí rychlý a pohodlný způsob, jak obejít pořadí spouštění definované v nastavení systému a spustit systém přímo z určitého zařízení (např. disketa, disk CD-ROM nebo pevný disk).

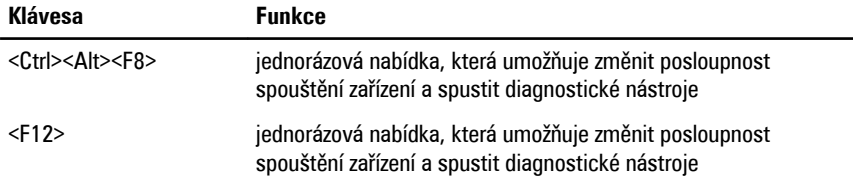

### **Vylepšení spouštěcí nabídky**

Spouštěcí nabídka je v několika směrech vylepšená:

• **Jednodušší přístup** – I když lze nabídku i nadále vyvolat pomocí kláves <Ctrl><Alt><F8>, je možné k ní přejít i naprosto jednoduše stisknutím klávesy <F12> během spouštění systému.

- **Čekání na odezvu uživatele** Nejenže je nabídka snadno dostupná, ale při čekání na vaši odezvu na úvodní obrazovce systému BIOS (viz obrázek níže) není stisk klávesy skrytý.
- **Možnosti diagnostiky**  Spouštěcí nabídka nabízí dvě možnosti diagnostiky: **IDE Drive Diagnostics** (Diagnostika jednotky IDE) (diagnostika pevného disku 90/90) a **Boot to the Utility Partition** (Spuštění do oddílu programu). Výhodou je, že si uživatel nemusí pamatovat kombinace kláves <Ctrl><Alt><D> a <Ctrl><Alt><F10> (ačkoli stále fungují).

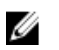

**POZNÁMKA:** Systém BIOS je vybaven možností zakázání jedné nebo obou výzev ke stisknutí kláves v podnabídce System Security / Post Hotkeys (Zabezpečení systému / Klávesové zkratky testu POST).

Při správném stisknutí klávesy <F12> nebo kombinace kláves <Ctrl><Alt><F8> se ozve zvukový signál a otevře se nabídka **Boot Device** (Spouštěcí zařízení).

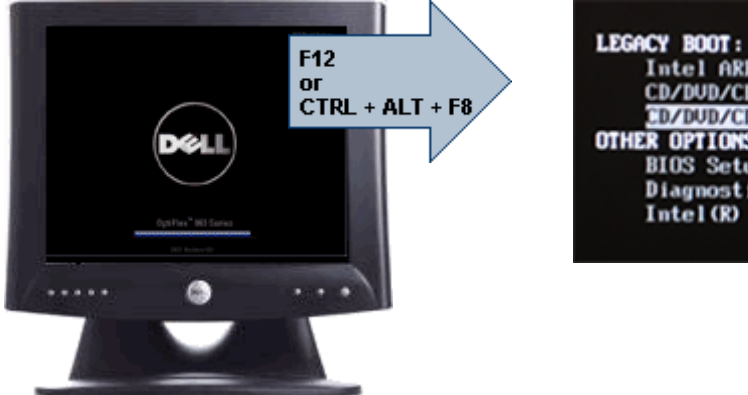

Intel ARRAY CD/DUD/CD-RU Drive CD/DUD/CD-RW Drive OTHER OPTIONS: **BIOS** Setup **Diagnostics** Intel (R) Management Engine

A vzhledem k tomu, že má jednorázová spouštěcí nabídka vliv pouze na aktuální spuštění, je zde ještě jedna výhoda – po odstranění problému není nutné žádat technika o obnovení pořadí spouštění.

### **Načasování stisknutí kláves**

Klávesnice není první zařízení, které program Nastavení systému inicializuje. V důsledku toho se v případě, že stisknete klávesu příliš brzy, klávesnice uzamkne. Když k tomu dojde, objeví se na monitoru chybová zpráva klávesnice a systém není možné restartovat stisknutím kláves <Ctrl><Alt><Del>.

Abyste se takovým potížím vyhnuli, počkejte se stisknutím kláves, až se klávesnice inicializuje. Skutečnost, že k tomu došlo, zjistíte dvěma způsoby:

• Kontrolka klávesnice blikne.

• Během spouštění se v pravém horním rohu obrazovky objeví výzva "F2=Setup".

Druhý způsob lze použít v případě, že už je v provozu monitor. Jestliže tomu tak není, systém často nestihne využít krátkou příležitost, než je viditelný videosignál. V tomto případě použijte pro ověření, zda byla klávesnice inicializována, první způsob– bliknutí kontrolky klávesnice.

### **Navigace**

Při instalaci počítače můžete používat navigaci pomocí klávesnice nebo myši. Následující klávesové zkraty použijte pro pohyb na obrazovkách systému BIOS.

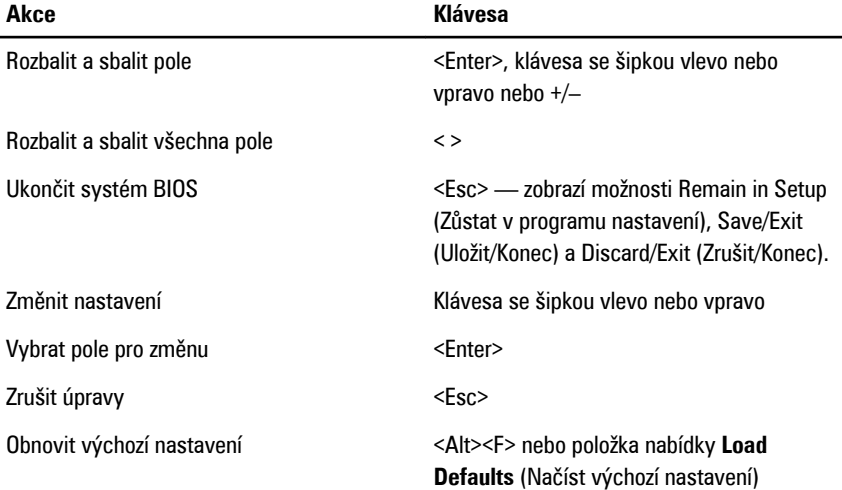

#### **Možnosti nastavení systému**

**POZNÁMKA:** V závislosti na počítači a nainstalovaných zařízeních se položky uvedené v této kapitole mohou, ale nemusí zobrazit.

#### **Obecné**

U

Systémové informace Zobrazí základní informace:

- Systémové informace: Zobrazí **verzi systému BIOS, výrobní číslo, inventární číslo, datum vlastnictví, datum výroby** a **expresní servisní kód**.
- Informace o paměti: Zobrazí **nainstalovanou paměť, dostupnou paměť, rychlost paměti, režim kanálů paměti,**

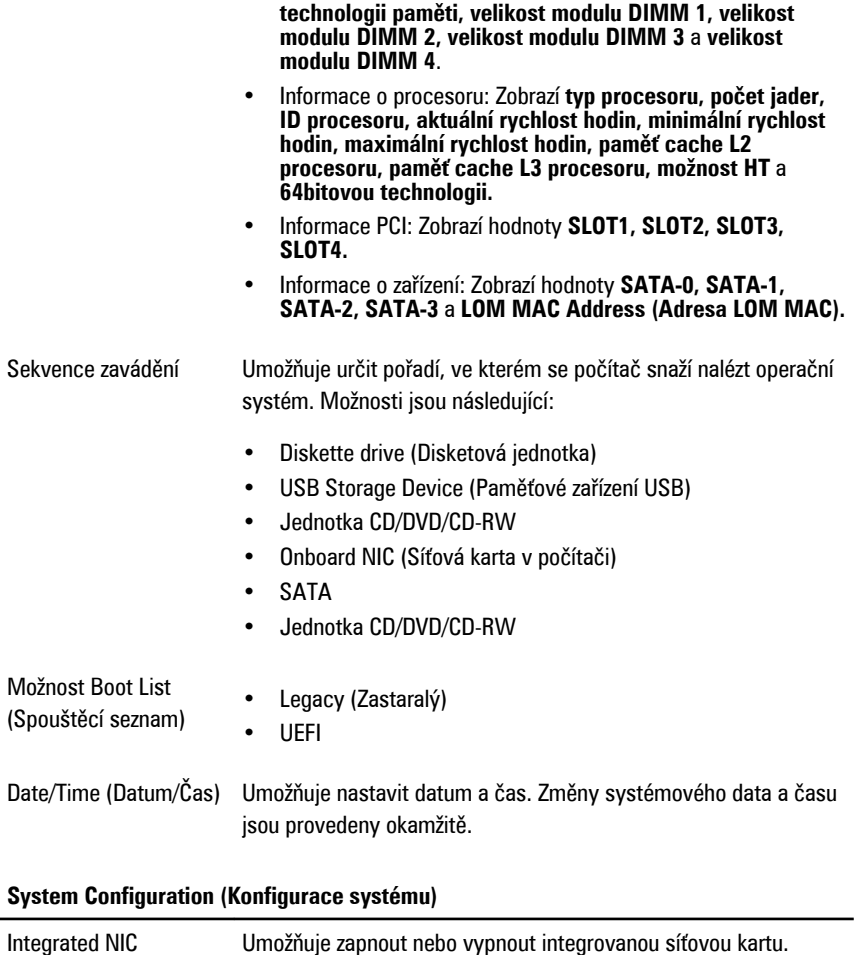

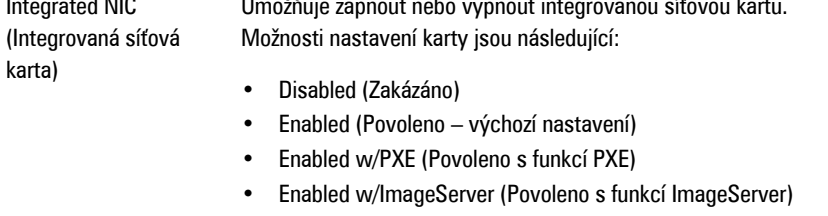

Serial Port (Sériový

port)

nemusí zobrazit.

nastavit následovně:

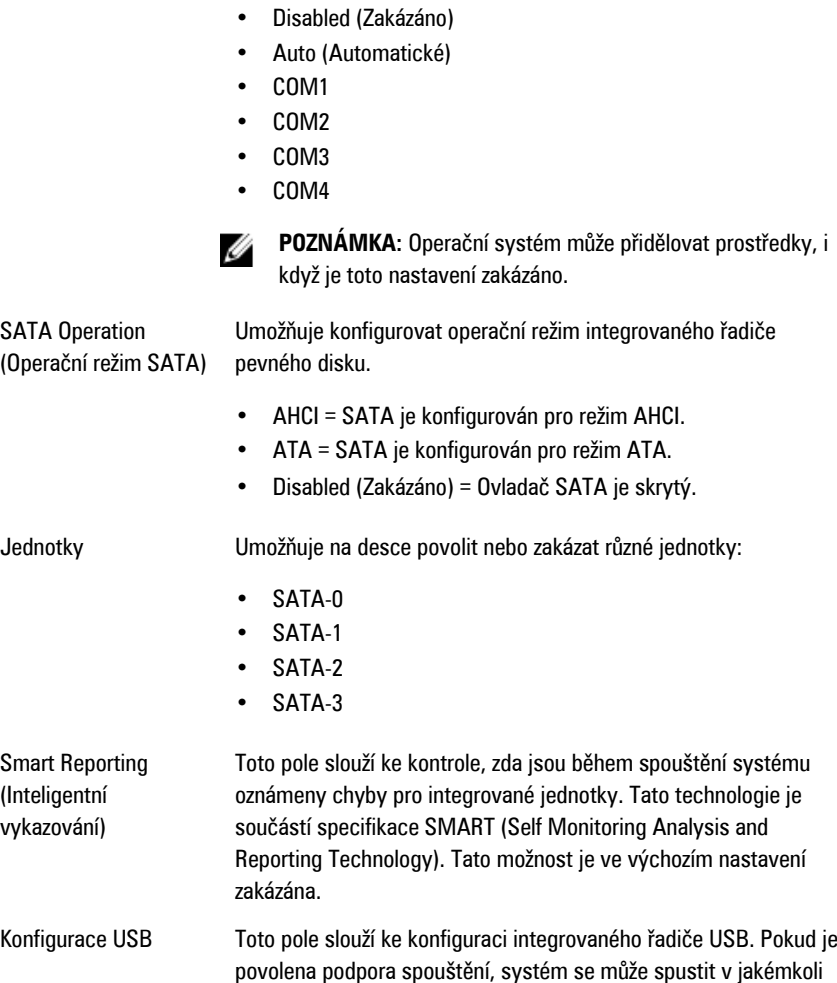

typu velkokapacitního paměťového zařízení USB (HDD, paměťový

**POZNÁMKA:** V závislosti na počítači a nainstalovaných zařízeních se položky uvedené v této kapitole mohou, ale

Umožňuje upravit nastavení sériového portu. Tyto porty lze

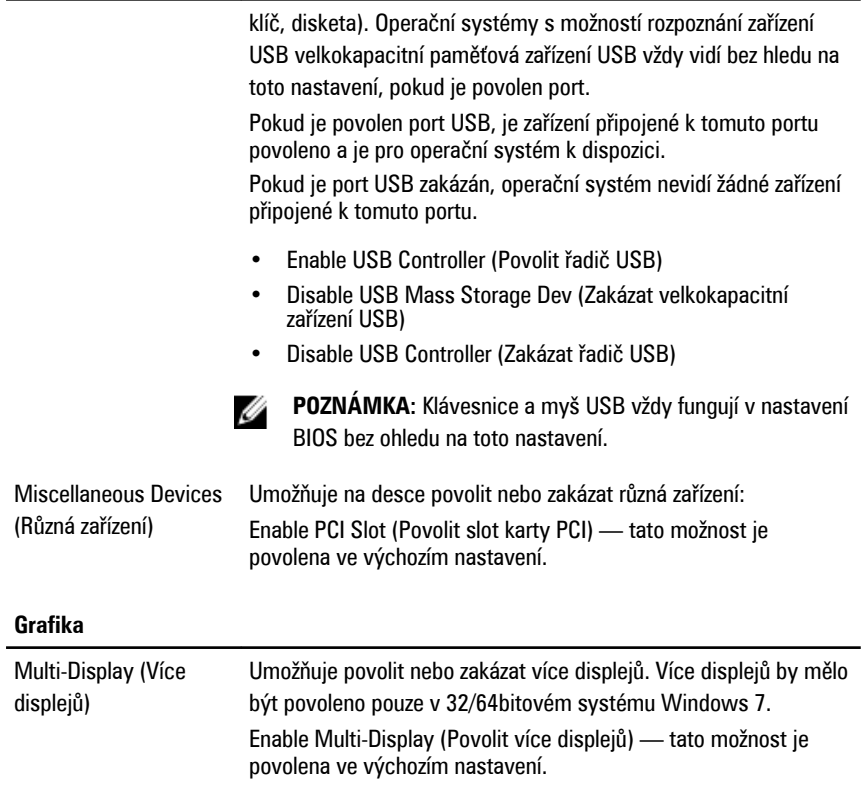

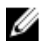

**POZNÁMKA:** Nastavení Video bude viditelné, pouze pokud je v počítači vložena grafická karta.

#### **Zabezpečení**

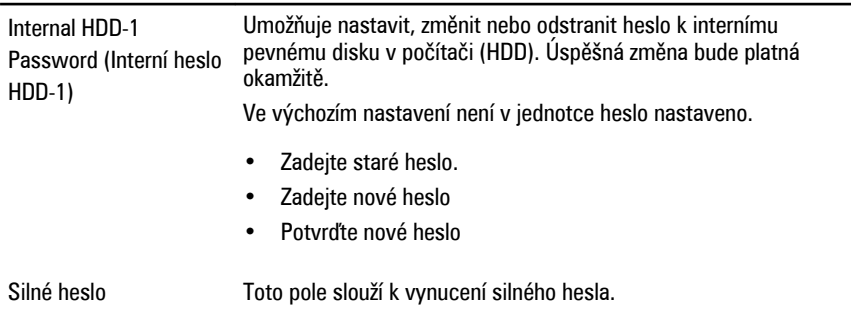

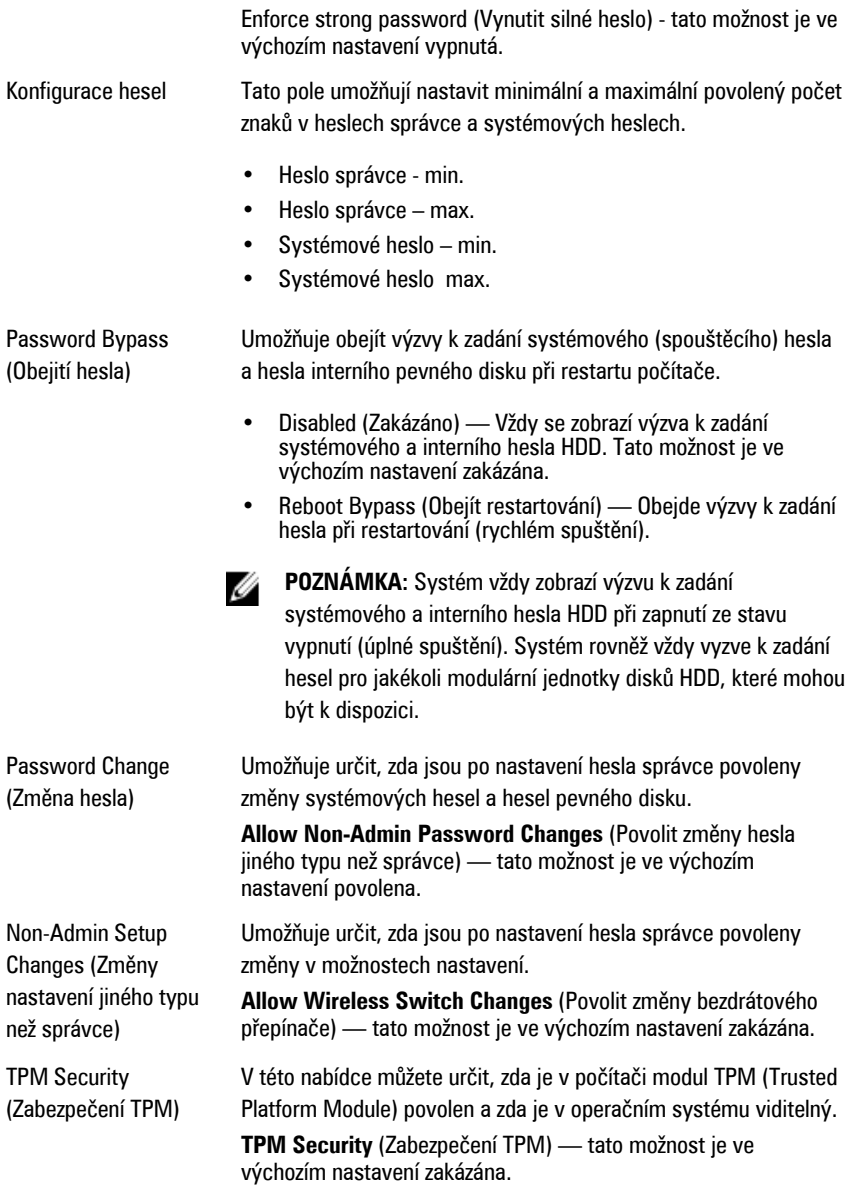

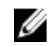

**POZNÁMKA:** Možnost aktivace, deaktivace a vymazání není ovlivněna, pokud načtete výchozí hodnoty instalačního programu. Změna této možnosti se projeví ihned.

Software Computrace V tomto poli můžete povolit nebo zakázat rozhraní modulu BIOS v rámci volitelné služby Computrace Service společnosti Absolute Software.

- **Deactivate** (Deaktivovat) tato možnost je ve výchozím nastavení zakázána.
- Disable (Zakázat)
- Activate (Aktivovat)

Chassis Intrusion Vniknutí do skříně) Umožňuje zapnout nebo vypnout funkci ochrany před průnikem do skříně. Možnosti nastavení jsou následující:

- **Clear Intrusion Warning** (Vymazat varování při vniknutí) tato možnost je povolena ve výchozím nastavení v případě zjištění vniknutí do skříně.
- Disable (Zakázat)
- Enable (Povolit)
- **On-Silent** (V tichém režimu) tato možnost je povolena ve výchozím nastavení v případě zjištění vniknutí do skříně.

Podpora CPU XD Umožňuje povolit nebo zakázat režim XD (Execute Disable) procesoru. Tato možnost je ve výchozím nastavení povolena.

OROM Keyboard Access (Přístup ke klávesnici OROM) Umožňuje určit, zda bude při spouštění systému možné klávesovou zkratkou přejít na obrazovku pro konfiguraci paměti ROM. Toto nastavení slouží předně k zamezení přístupu k nastavení Intel RAID (CTRL+I) a Intel Management Engine BIOS Extension (CTRL+P/F12)

- **Enable** (Povolit) Uživatel může přejít na obrazovky konfigurace OROM prostřednictvím klávesových zkratek.
- **One-Time Enable** (Jednorázové povolení) Uživatel může přejít na obrazovky konfigurace OROM prostřednictvím klávesových zkratek pouze při dalším spuštění. Při dalším spuštění se nastavení obnoví na zakázané.
- **Disable** (Zakázat) Uživatel nemůže přecházet na obrazovky konfigurace OROM prostřednictvím klávesových zkratek.

Tato možnost je ve výchozím nastavení povolena **Enable**.

#### **Zabezpečení**

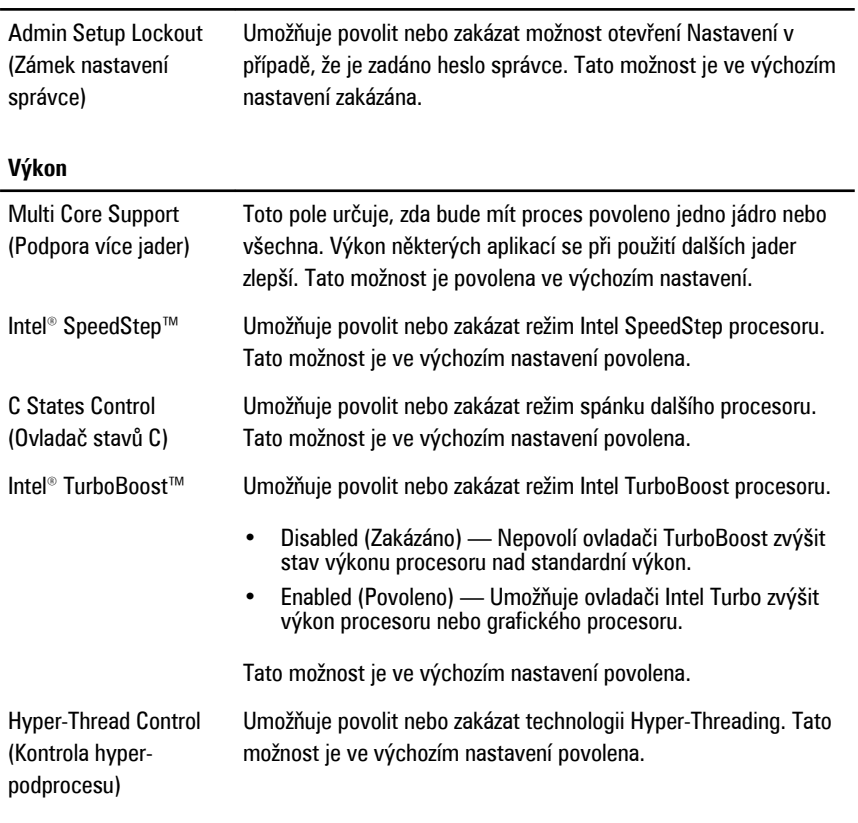

#### **Řízení spotřeby**

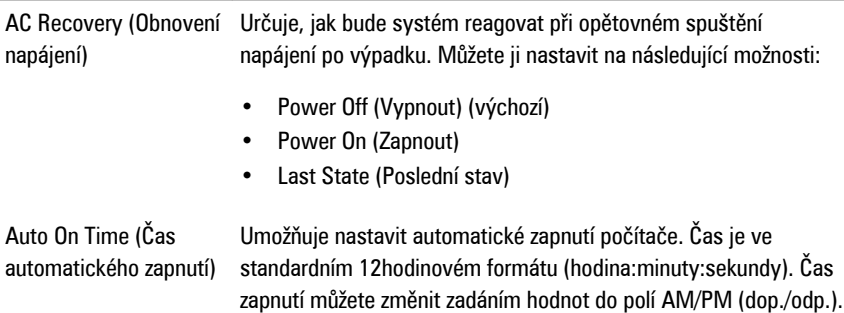

Ø

**POZNÁMKA:** Tato funkce nefunguje, pokud vypnete počítač pomocí vypínače na vícezásuvce nebo na přepěťové ochraně nebo pokud nastavíte položku **Auto Power** na hodnotu disabled (zakázáno).

Umožňuje nastavit kontrolu po aktivaci hlubokého spánku.

• Disabled (Zakázáno)

výchozím nastavení zakázána.

- Enabled in S5 only (Povoleno pouze pro model S5)
- Enabled in S4 and S5 (Povoleno pouze pro modely S4 a S5)

Ovládá rychlost systémového ventilátoru. Tato možnost je ve

Tato možnost je ve výchozím nastavení zakázána.

Fan Control Override (Potlačení řízení ventilátoru)

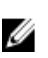

**POZNÁMKA:** Když je funkce povolena, ventilátor běží na plné otáčky.

Wake on LAN (Uvedení počítače do normálního režimu díky síti LAN)

Tato možnost umožňuje počítači zapnutí ze stavu vypnutí při spuštění speciálním signálem LAN. Toto nastavení nemá vliv na možnost Wake-up from the Standby (Probudit z pohotovostního režimu) a musí být povoleno v operačním systému. Tato funkce funguje pouze v případě, že je počítač připojen ke zdroji napájení.

- **Disabled** (Zakázáno) Nepovolí systému napájení pomocí speciálních signálů LAN při přijetí signálu k probuzení ze sítě LAN nebo bezdrátové sítě LAN.
- **LAN Only** (Pouze LAN) Umožňuje napájení systému prostřednictvím speciální signálů LAN.

Tato možnost je ve výchozím nastavení zakázána.

#### **POST Behavior (Režim po spuštění počítače)**

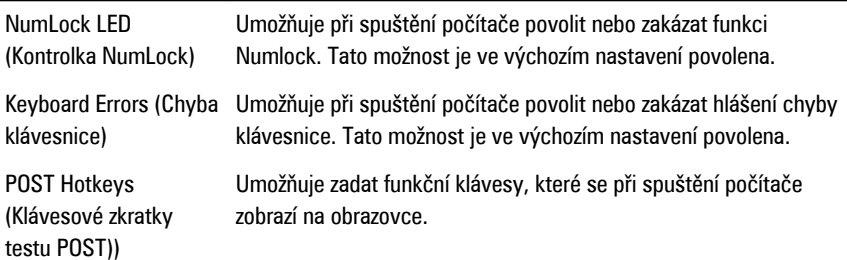

Deep Sleep Control (Kontrola hlubokého spánku)

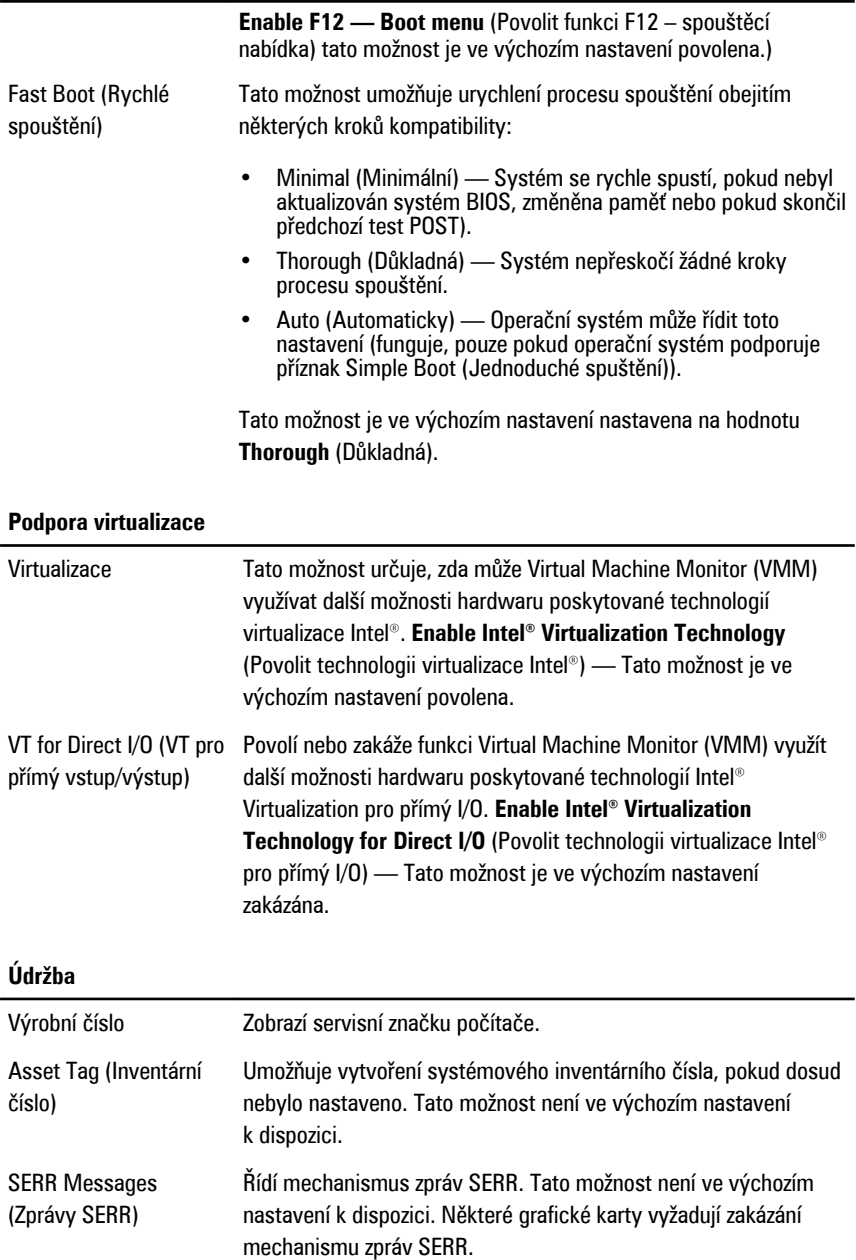

#### **Image Server**

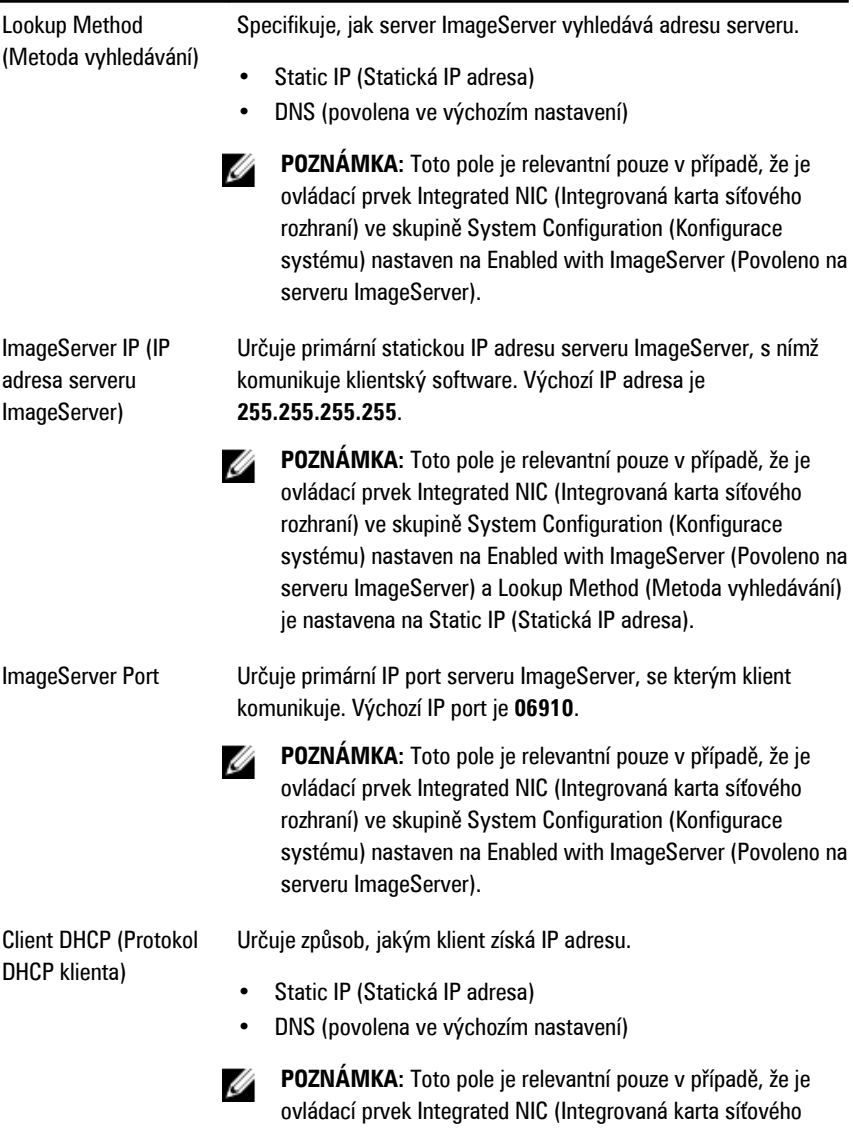

rozhraní) ve skupině System Configuration (Konfigurace systému) nastaven na Enabled with ImageServer (Povoleno na serveru ImageServer).

#### **Image Server**

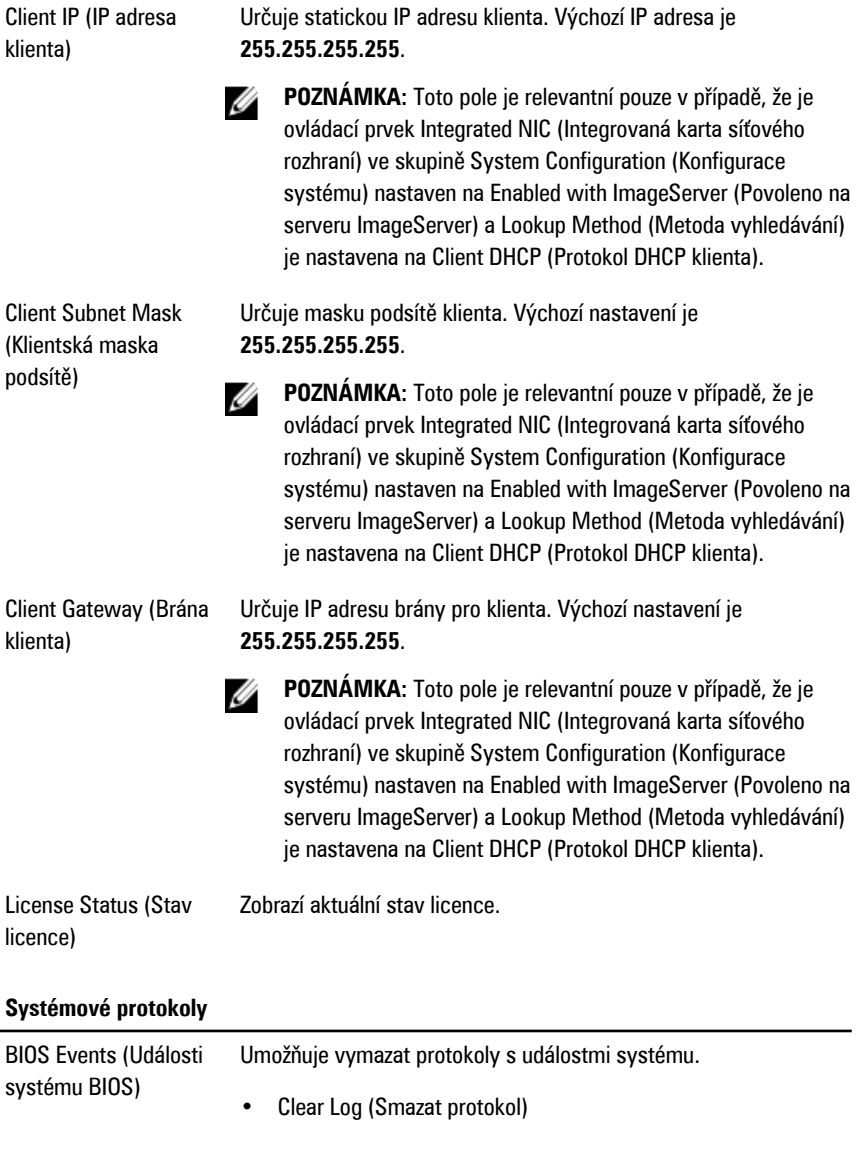

DellDiag Events (Události DellDiag) Zobrazí protokol událostí DellDiag.

#### **Systémové protokoly**

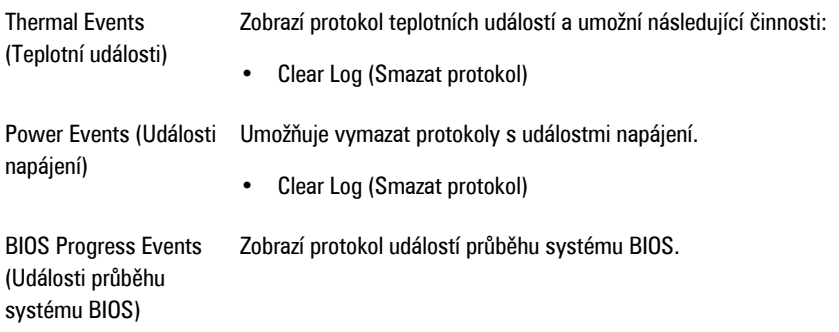

# **Odstraňování problémů**

### **Diagnostické indikátory LED**

**POZNÁMKA:** Diagnostické indikátory LED slouží pouze jako ukazatele průběhu procesu Ø POST (Power-on Self-Test). Neznačí problémy, které způsobily zastavení procesu POST.

Diagnostické indikátory LED jsou umístěny na přední straně skříně vedle tlačítka napájení. Jsou aktivní a viditelné pouze během procesu POST. Jakmile se začne načítat operační systém, indikátory se vypnou a již nejsou viditelné.

Systém nyní obsahuje indikátory LED, které se spouštějí před procesem POST i v jeho průběhu. Díky tomu je možné snáze a přesněji určit příčinu případných problémů.

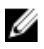

**POZNÁMKA:** Ve chvíli, kdy napájecí tlačítko svítí žlutě nebo nesvítí, budou diagnostické indikátory blikat a ve chvíli, kdy svítí modře, blikat nebudou. Blikání nemá žádný zvláštní význam.

#### **Signalizace diagnostických indikátorů**

**Indikátor LED**

**Tlačítko napájení**

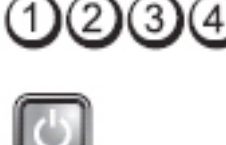

**Popis problému** Počítač je vypnutý nebo není napájen.

**Postup odstraňování problémů**

- Odpojte napájecí kabel od konektoru napájení na zadní straně počítače a od elektrické zásuvky a znovu jej zapojte.
- Vyřaďte z okruhu rozpojky, prodlužovací kabely a další ochranná napájecí zařízení a ověřte, zda bez nich počítač funguje správně.
- Zkontrolujte, zda jsou používané rozpojky zapojeny do elektrické zásuvky a zapnuty.
- Zkontrolujte funkčnost elektrické zásuvky tím, že do ní zapojíte jiné zařízení, například lampu.
- Zkontrolujte, zda je hlavní napájecí kabel a kabel čelního panelu řádně připojen k základní desce.

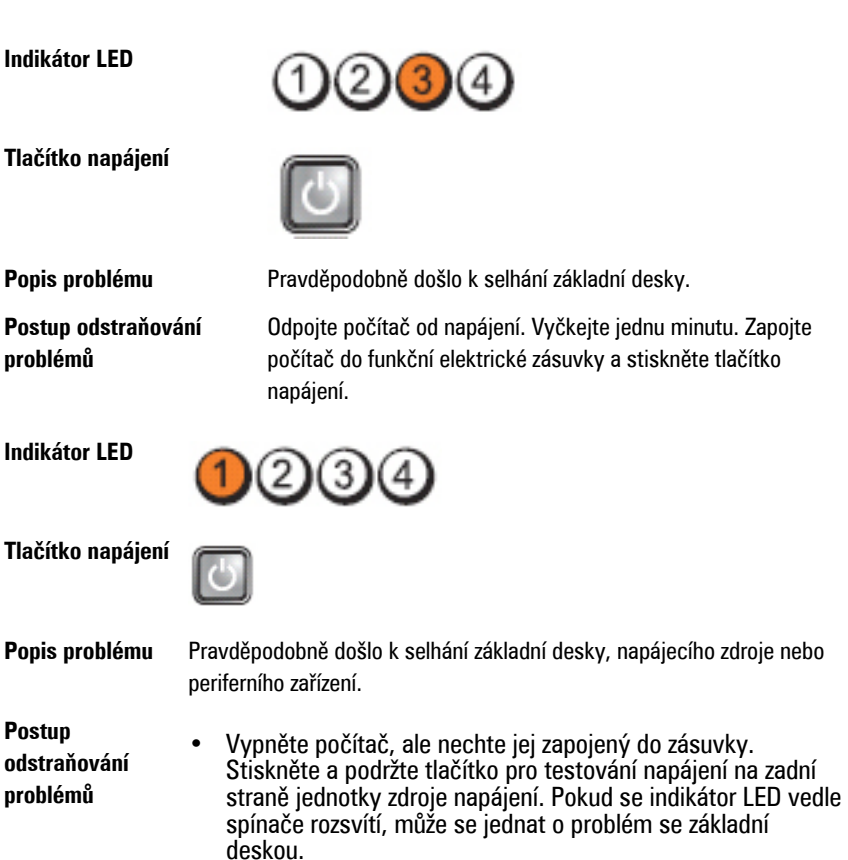

- Pokud se indikátor LED vedle spínače nerozsvítí, odpojte všechna interní i externí periferní zařízení a stiskněte a podržte tlačítko pro testování napájení. Pokud se nyní indikátor rozsvítí, může jít o problém s periferním zařízením.
- V případě, že indikátor LED stále nesvítí, odpojte jednotku zdroje napájení od základní desky a poté stiskněte a podržte tlačítko napájecího zdroje. Pokud se indikátor rozsvítí, může jít o problém se základní deskou.
- Jestliže indikátor LED stále nesvítí, problém je v napájecím zdroji.
- **Indikátor LED Tlačítko napájení** Popis problému Byly rozpoznány paměťové moduly, ale došlo k selhání napájení paměti. **Postup** • Pokud je v počítači nainstalováno několik paměťových **odstraňování** modulů, vyjměte je, poté jeden z nich nainstalujte zpět a spusťte počítač. Jestliže se počítač spustí normálně, **problémů** pokračujte v instalaci dalších paměťových modulů (přidejte vždy jeden), dokud neidentifikujete vadný modul nebo se vám nepodaří bez problémů nainstalovat všechny moduly. Je-li je nainstalován pouze jeden modul, zkuste jej přesunout na jiný konektor DIMM a znovu spusťte počítač. • Pokud je to možné, nainstalujte do počítače ověřenou fungující paměť stejného typu. **Indikátor LED Tlačítko napájení Popis problému** Systém BIOS je pravděpodobně poškozený nebo není nainstalován. **Postup odstraňování** Počítačový hardware funguje normálně, ale systém BIOS je **problémů** pravděpodobně poškozený nebo není nainstalován. **Indikátor LED** (2)(3

#### **Tlačítko napájení**

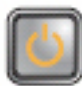

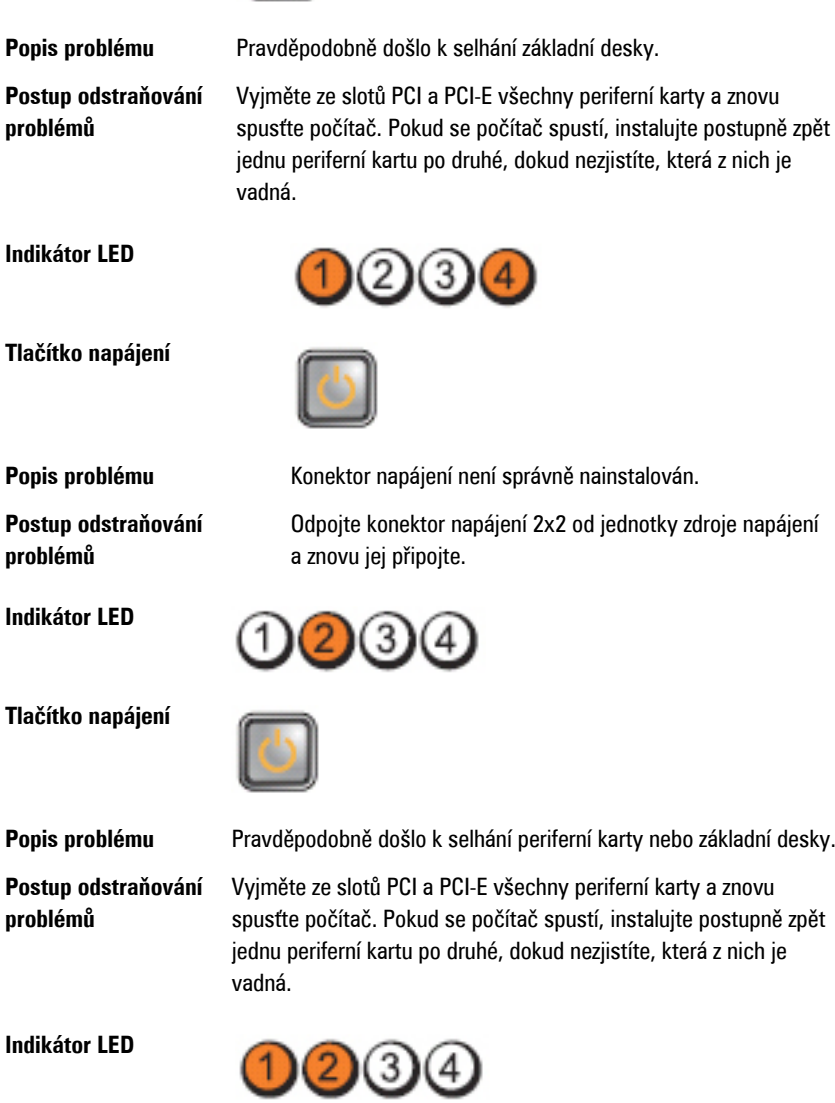

#### **Tlačítko napájení**

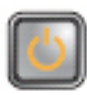

**Popis problému** Pravděpodobně došlo k selhání základní desky.

**Postup odstraňování**

**problémů** • Odpojte všechna interní i externí periferní zařízení a znovu spusťte počítač. Pokud se počítač spustí, instalujte postupně zpět jednu periferní kartu po druhé, dokud nezjistíte, která z nich je vadná.

• V případě, že potíže přetrvávají, je vadná základní deska.

#### **Indikátor LED**

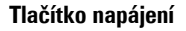

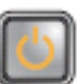

**Postup odstraňování problémů**

**Indikátor LED**

**Tlačítko napájení**

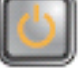

**Popis problému** Pravděpodobně došlo k selhání knoflíkové baterie.

Vyjměte knoflíkovou baterii, po jedné minutě ji nainstalujte zpět a spusťte počítač.

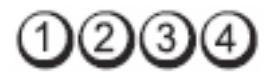

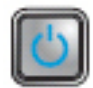

**Indikátor LED**

**Tlačítko napájení**

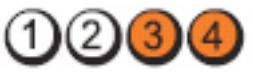

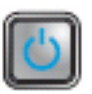

**Popis problému** Pravděpodobně došlo k selhání procesoru.

**Postup odstraňování problémů** Odpojte procesor a znovu jej připojte.

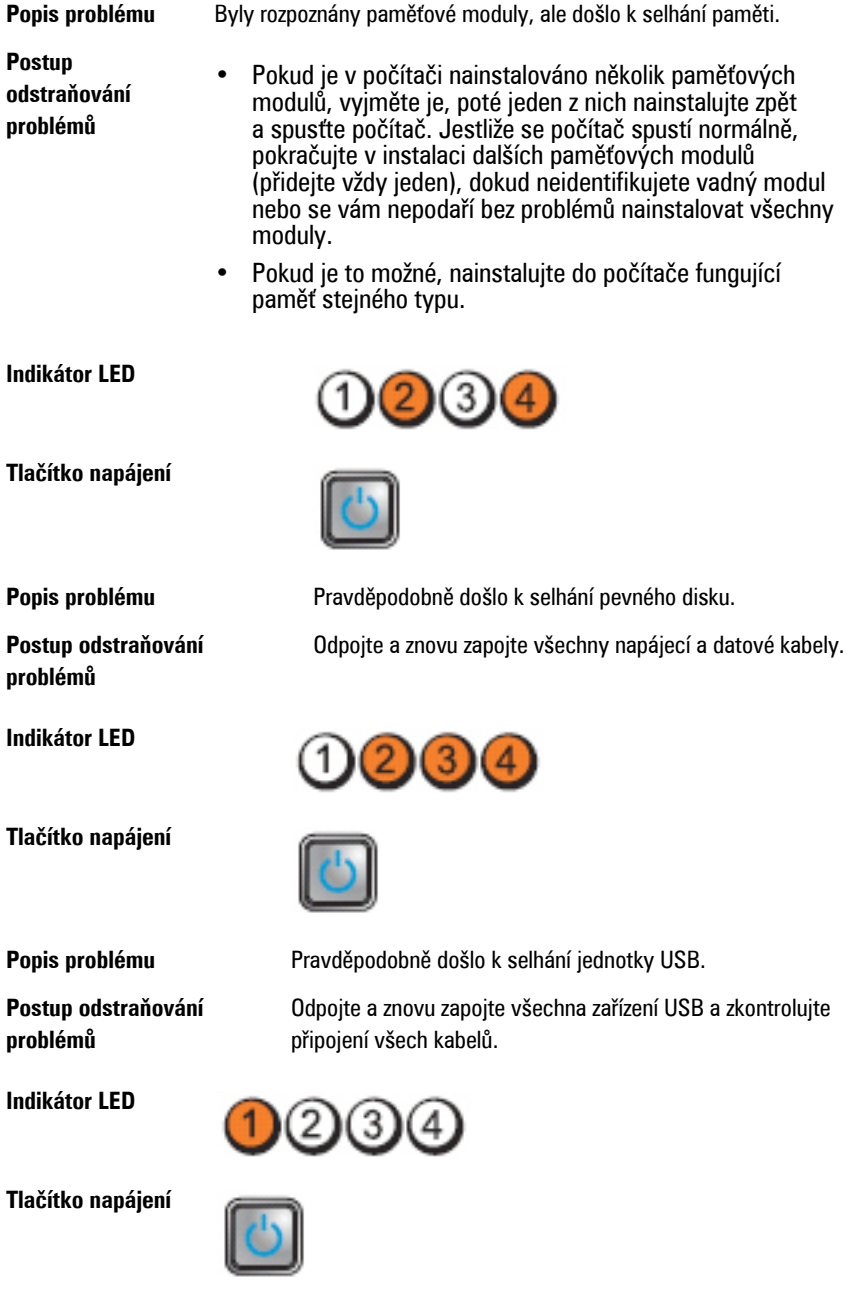
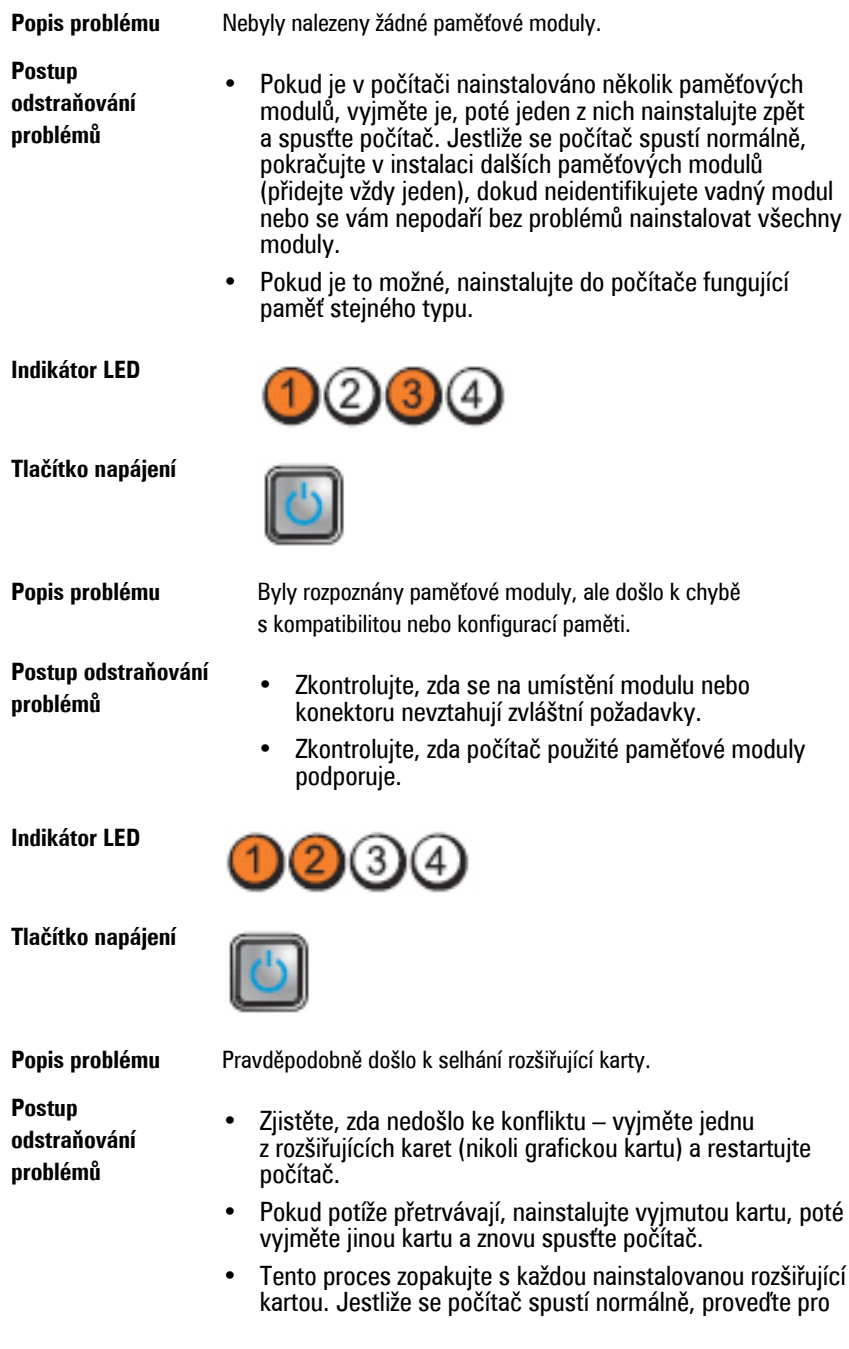

poslední kartou vyjmutou z počítače postup odstraňování problémů a zjistěte případné konflikty zdrojů.

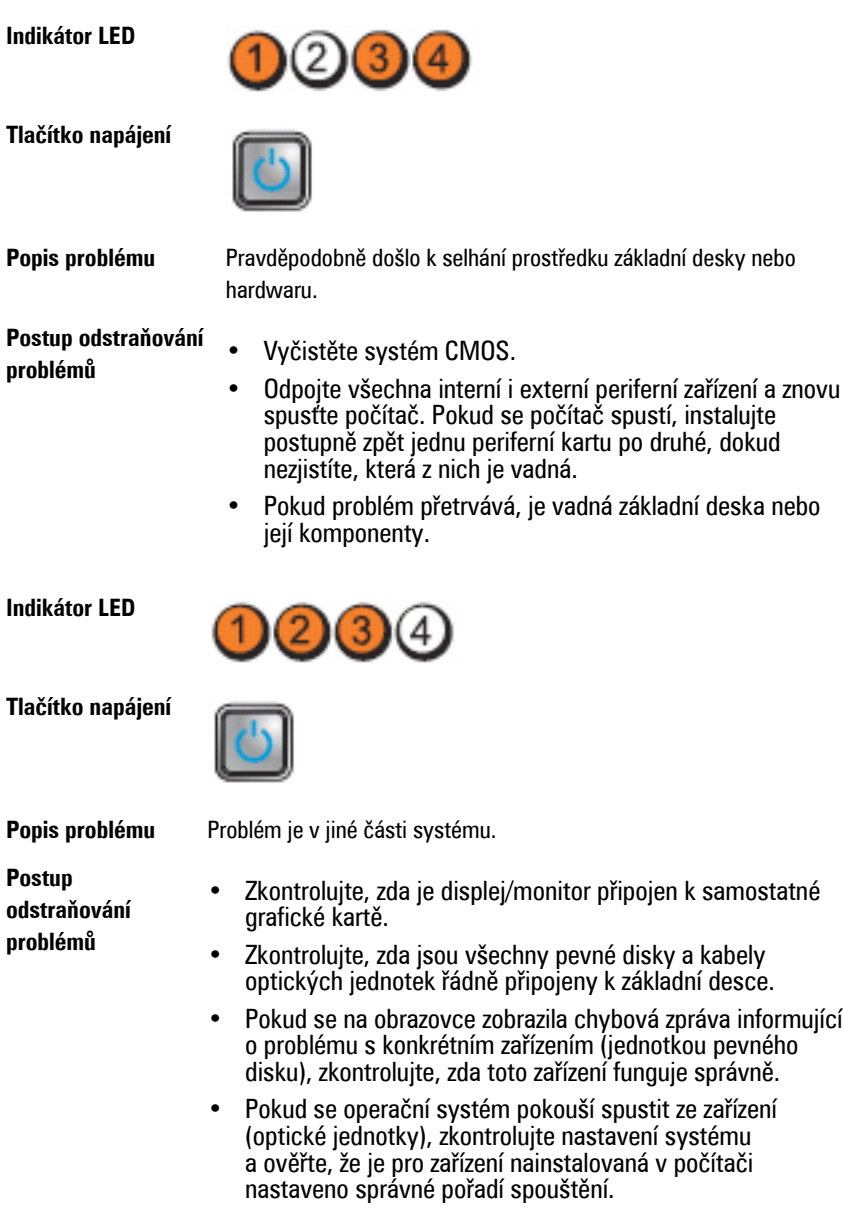

## **Zvukové signály**

Systém může při spuštění vydávat řadu pípnutí, pokud nelze chyby nebo problémy zobrazit na displeji. Tato řada zvuků neboli zvukových signálů označuje různé problémy. Prodleva mezi jednotlivými pípnutími je 300 ms, prodleva mezi jednotlivými sadami pípnutí je 3 s a pípnutí trvá 300 ms. Po každém pípnutí a každé sadě pípnutí systém BIOS rozpozná, zda uživatel mačká tlačítko napájení. Jestliže tomu tak je, systém BIOS ukončí smyčky a systém normálně vypne a zapne.

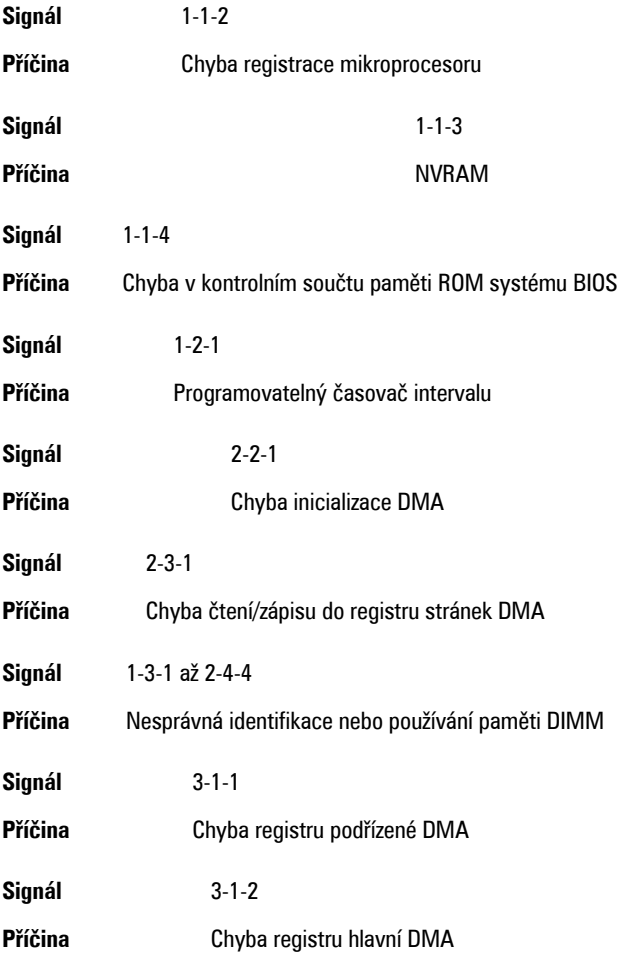

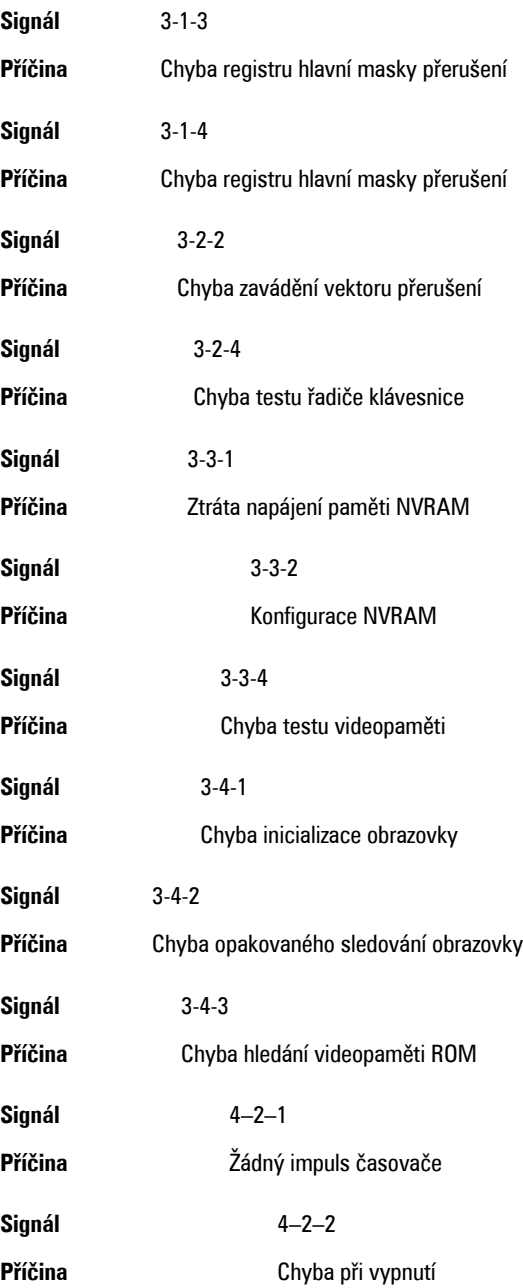

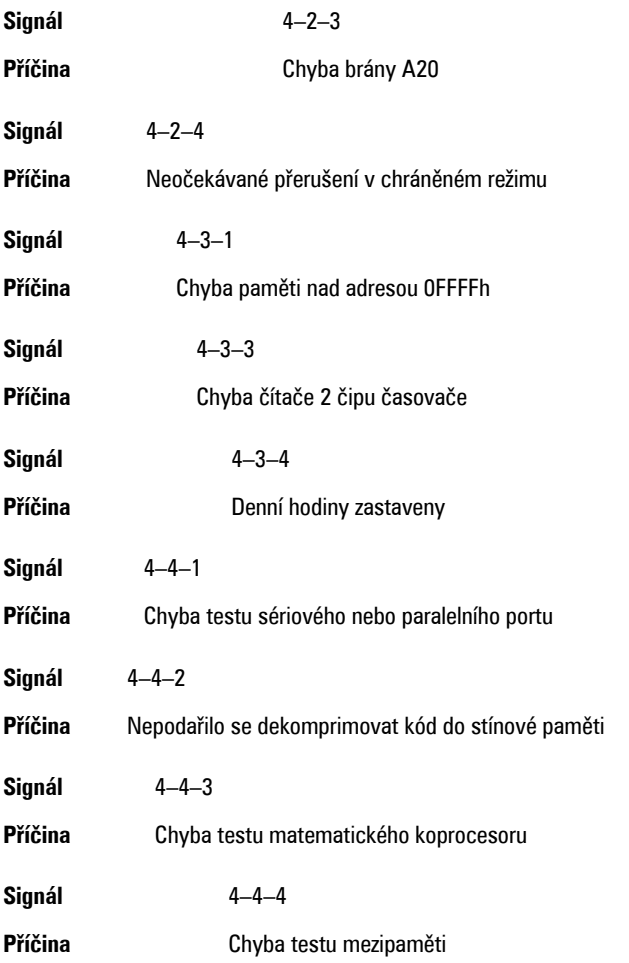

## **Chybové zprávy**

### **Address mark not found (Nebyla nalezena značka adresy).**

**Popis** Systém BIOS nalezl chybný sektor disku nebo nemůže najít konkrétní sektor disku.

**Alert! Previous attempts at booting this system have failed at checkpoint [nnnn]. For help in resolving this problem, please note this checkpoint and contact Dell Technical Support. (Výstraha! Předchozí pokusy o spuštění systému selhaly v kontrolním bodě [nnnn]. Chcete-li tento problém vyřešit, poznamenejte si tento kontrolní bod a obraťte se na technickou podporu společnosti Dell.**

**Popis** Počítači se nepodařilo dokončit spouštěcí proceduru třikrát po sobě kvůli stejné chybě. Kontaktujte společnost Dell a ohlaste kód kontrolního bodu (nnnn) pracovníkovi podpory

#### **Alert! Security override Jumper is installed. (Výstraha! Je nainstalován přepínač přepisu zabezpečení.)**

**Popis** Byl nastaven přepínač MFG\_MODE a funkce správy AMT budou zakázány, dokud nebude odebrán.

#### **Attachment failed to respond (Příslušenství nereaguje.)**

**Popis** Ovladač diskety nebo pevného disku nemohl odesílat data na přidruženou jednotku.

#### **Bad command or file name (Nesprávný příkaz nebo název souboru)**

**Popis** Ujistěte se, že jste příkaz zadali správně, že jste vložili mezery na správná místa a že jste uvedli správnou cestu k souboru.

#### **Bad error-correction code (ECC) on disk read (Nesprávný kód opravy chyby (ECC) při čtení disku)**

**Popis** Ovladač diskety nebo pevného disku zjistil neopravitelnou chybu čtení.

### **Controller has failed (Závada ovladače)**

**Popis** Pevný disk nebo přidružený ovladač je vadný.

#### **Data error (Chyba dat)**

**Popis** Disketa nebo pevný disk nemůže číst data. V operačním systému Windows spusťte obslužný program chkdsk ke kontrole struktury souboru diskety nebo pevného disku. U ostatních operačních systémů spusťte odpovídající vhodný obslužný program.

#### **Decreasing available memory (Snížení velikosti dostupné paměti)**

**Popis** Jeden nebo více paměťových modulů může být vadných nebo nesprávně usazených. Znovu nainstalujte paměťové moduly a v případě potřeby je vyměňte

#### **Diskette Drive 0 seek failure (Chyba vyhledávání na disketové jednotce 0)**

**Popis** Může se jednat o uvolněný kabel nebo informace o konfiguraci počítače neodpovídají konfiguraci hardwaru.

#### **Diskette read failure (Chyba čtení diskety)**

**Popis** Disketa může být vadná nebo může být uvolněný kabel. Pokud se rozsvítí přístupové světlo jednotky, vyzkoušejte jinou disketu.

#### **Diskette subsystem reset failed (Obnovení podsystému diskety se nezdařilo)**

**Popis** Ovladač diskety může být vadný.

### **Gate A20 failure (Chyba brány A20)**

**Popis** Jeden nebo více paměťových modulů může být vadných nebo nesprávně usazených. Znovu nainstalujte paměťové moduly a v případě potřeby je vyměňte

#### **General failure (Obecná chyba)**

**Popis** Operační systém nemůže provést příkaz. Po této zprávě obvykle následuje konkrétní informace – například **Printer out of paper** (V tiskárně došel papír.). Vyřešte problém provedením příslušné akce.

#### **Hard-disk drive configuration error (Chyba konfigurace pevného disku)**

**Popis** Nezdařila se inicializace pevného disku.

#### **Hard-disk drive controller failure (Chyba řadiče pevného disku)**

**Popis** Nezdařila se inicializace pevného disku.

#### **Hard-disk drive failure (Chyba pevného disku)**

**Popis** Nezdařila se inicializace pevného disku.

#### **Hard-disk drive read failure (Chyba čtení z pevného disku)**

**Popis** Nezdařila se inicializace pevného disku.

#### **Invalid configuration information-please run SETUP program ((Neplatné informace o konfiguraci – spusťte program Nastavení systému)**

**Popis** Informace o konfiguraci počítače neodpovídají konfiguraci hardwaru.

#### **Invalid Memory configuration, please populate DIMM1 (Neplatná konfigurace paměti, zadejte hodnoty do modulu DIMM1)**

**Popis** Slot DIMM 1 nerozpozná paměťový modul. Modul je třeba znovu usadit nebo nainstalovat.

#### **Keyboard failure (Porucha klávesnice)**

**Popis** Kabel nebo konektor může být uvolněný nebo došlo k poruše klávesnice nebo ovladače klávesnice/myši.

#### **Memory address line failure at address, read value expecting value (Chyba adresního řádku paměti na (adresa), byla očekávána čtená hodnota (hodnota))**

**Popis** Paměťový modul může být vadný nebo nesprávně usazený. Znovu nainstalujte paměťové moduly a v případě potřeby je vyměňte.

#### **Memory allocation error (Chyba přidělení paměti)**

**Popis** Software, který se snažíte spustit, je v konfliktu s operačním systémem, jiným programem nebo nástrojem.

#### **Memory data line failure at address, read value expecting value (Chyba datového řádku paměti na (adresa), byla očekávána čtená hodnota (hodnota))**

**Popis** Paměťový modul může být vadný nebo nesprávně usazený. Znovu nainstalujte paměťové moduly a v případě potřeby je vyměňte.

#### **Memory double word logic failure at address, read value expecting value (Chyba logiky dvojitého slova paměti na (adresa), byla očekávána čtená hodnota (hodnota))**

**Popis** Paměťový modul může být vadný nebo nesprávně usazený. Znovu nainstalujte paměťové moduly a v případě potřeby je vyměňte.

#### **Memory odd/even logic failure at address, read value expecting value (Chyba logiky dvojitého slova paměti na adrese, byla očekávána čtená hodnota)**

**Popis** Paměťový modul může být vadný nebo nesprávně usazený. Znovu nainstalujte paměťové moduly a v případě potřeby je vyměňte.

#### **Memory write/read failure at address, read value expecting value (Chyba čtení/zápisu do paměti), čtená hodnota, očekávána hodnota)**

**Popis** Paměťový modul může být vadný nebo nesprávně usazený. Znovu nainstalujte paměťové moduly a v případě potřeby je vyměňte.

#### **Memory size in CMOS invalid (Neplatná velikost paměti CMOS)**

**Popis** Velikost paměti zaznamenané v informacích o konfiguraci počítače neodpovídá paměti instalované v počítači.

#### **Memory tests terminated by keystroke (Testy paměti ukončeny stisknutím klávesy)**

**Popis** Stisknutí klávesy způsobilo přerušení testu paměti.

#### **No boot device available (Není k dispozici žádné zaváděcí zařízení nebo oddíl)**

**Popis** Počítač nemůže nalézt disketu nebo pevný disk.

#### **No boot sector on hard-disk drive (Na pevném disku chybí spouštěcí sektor)**

**Popis** Informace o konfiguraci počítače v programu Nastavení systému mohou být nesprávné.

#### **No timer tick interrupt (Nedošlo k přerušení časovače)**

**Popis** Čip na základní desce nemusí fungovat správně.

#### **Non-system disk or disk error (Nesystémová disketa nebo chyba disku)**

**Popis** Na disketě v jednotce A není nainstalován spustitelný operační systém. Vyměňte disketu za takovou, která obsahuje spustitelný operační systém nebo disketu vyjměte z jednotky A a restartujte systém.

#### **Not a boot diskette (Nejedná se o spouštěcí disketu)**

**Popis** Operační systém se pokouší o spuštění diskety, na které není nainstalován spustitelný operační systém. Vložte spustitelnou disketu.

#### **Plug and play configuration error (Chyba konfigurace zařízení plug-and-play)**

**Popis** Počítač zjistil problém při pokusu o konfiguraci jedné nebo více karet.

#### **Read fault (Chyba při čtení)**

**Popis** Operační systém nemůže číst z diskety nebo pevného disku, počítač nemůže najít konkrétní sektor na disku nebo je požadovaný sektor vadný.

#### **Requested sector not found (Požadovaný sektor nebyl nalezen)**

**Popis** Operační systém nemůže číst z diskety nebo pevného disku, počítač nemůže najít konkrétní sektor na disku nebo je požadovaný sektor vadný.

#### **Reset failed (Obnovení se nezdařilo)**

**Popis** Operace obnovení disku se nezdařila.

#### **Sector not found (Sektor nebyl nalezen)**

**Popis** Operační systém nemůže najít sektor na disketě nebo na pevném disku.

#### **Seek error (Chyba pozicování hlavy)**

**Popis** Operační systém nemůže na disketě nebo na pevném disku najít konkrétní stopu.

#### **Chyba při vypnutí**

**Popis** Čip na základní desce nemusí fungovat správně.

#### **Time-of-day clock stopped (Denní hodiny zastaveny)**

**Popis** Baterie je pravděpodobně vybitá.

#### **Time-of-day not set-please run the System Setup program (Denní čas není nastaven – spusťte program Nastavení systému)**

**Popis** Čas nebo datum uložené v programu nastavení systému neodpovídá systémovým hodinám.

### **Timer chip counter 2 failed (Počítadlo čipu časovače 2 selhalo)**

**Popis** Čip na základní desce může být poškozen.

#### **Unexpected interrupt in protected mode (Neočekávané přerušení v chráněném režimu)**

**Popis** Řadič klávesnice může pracovat chybně nebo může být uvolněn modul paměti.

**WARNING: Dell's Disk Monitoring System has detected that drive [0/1] on the [primary/secondary] EIDE controller is operating outside of normal specifications. It is advisable to immediately back up your data and replace your hard drive by calling your support desk or Dell. (VAROVÁNÍ: Systém sledování disku Dell zjistil, že jednotka [0/1] na [primárním/sekundárním řadiči] EIDE běží mimo běžné specifikace. Doporučuje se ihned zálohovat data a zavolat pracovníky podpory nebo společnosti Dell, aby vyměnili pevný disk.)**

**Popis** Během počátečního spuštění zjistila jednotka možné chybové podmínky. Jakmile se ukončí spouštění počítače, ihned zálohujte data a vyměňte pevný disk (postup instalace získáte v části "Přidání a odebrání dílů" pro váš typ počítače. Pokud není ihned k dispozici náhradní jednotka a jednotka není jedinou spouštěcí jednotkou, přejděte do nabídky Nastavení systému a změňte odpovídající nastavení jednotky na hodnotu **None** (Žádné). Pak jednotku vyjměte z počítače.

### **Write fault (Selhání zápisu)**

**Popis** Operační systém nemůže zapisovat na disketu nebo pevný disk.

#### **Write fault on selected drive (Chyba zápisu na vybraný disk)**

**Popis** Operační systém nemůže zapisovat na disketu nebo pevný disk.

#### **X:\ is not accessible. The device is not ready (Jednotka X:\ není přístupná. Zařízení není připraveno.)**

**Popis** Jednotka nemůže číst disk. Vložte disketu do jednotky a akci opakujte.

# **Technické údaje**

## **Technické údaje**

**POZNÁMKA:** Nabídky se v různých oblastech mohou lišit. Další informace týkající se Ø

konfigurace počítače získáte po kliknutí na tlačítko Start ( $\Theta$  (nebo Start v systému Windows XP), kliknutím na položku Nápověda a podpora a výběrem možnosti zobrazení informací o počítači.

#### **Procesor**

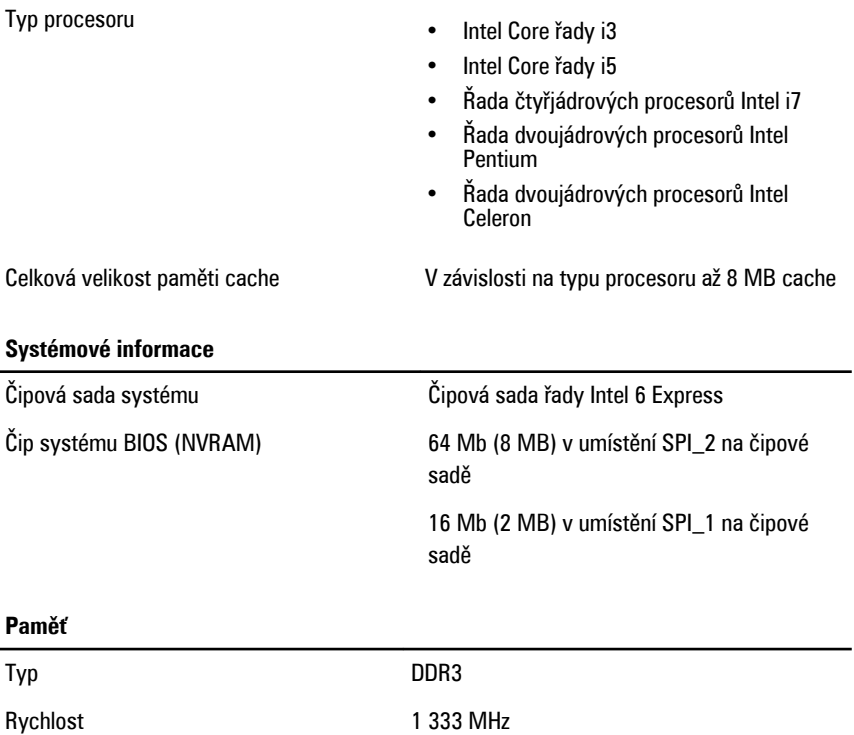

#### **Paměť**

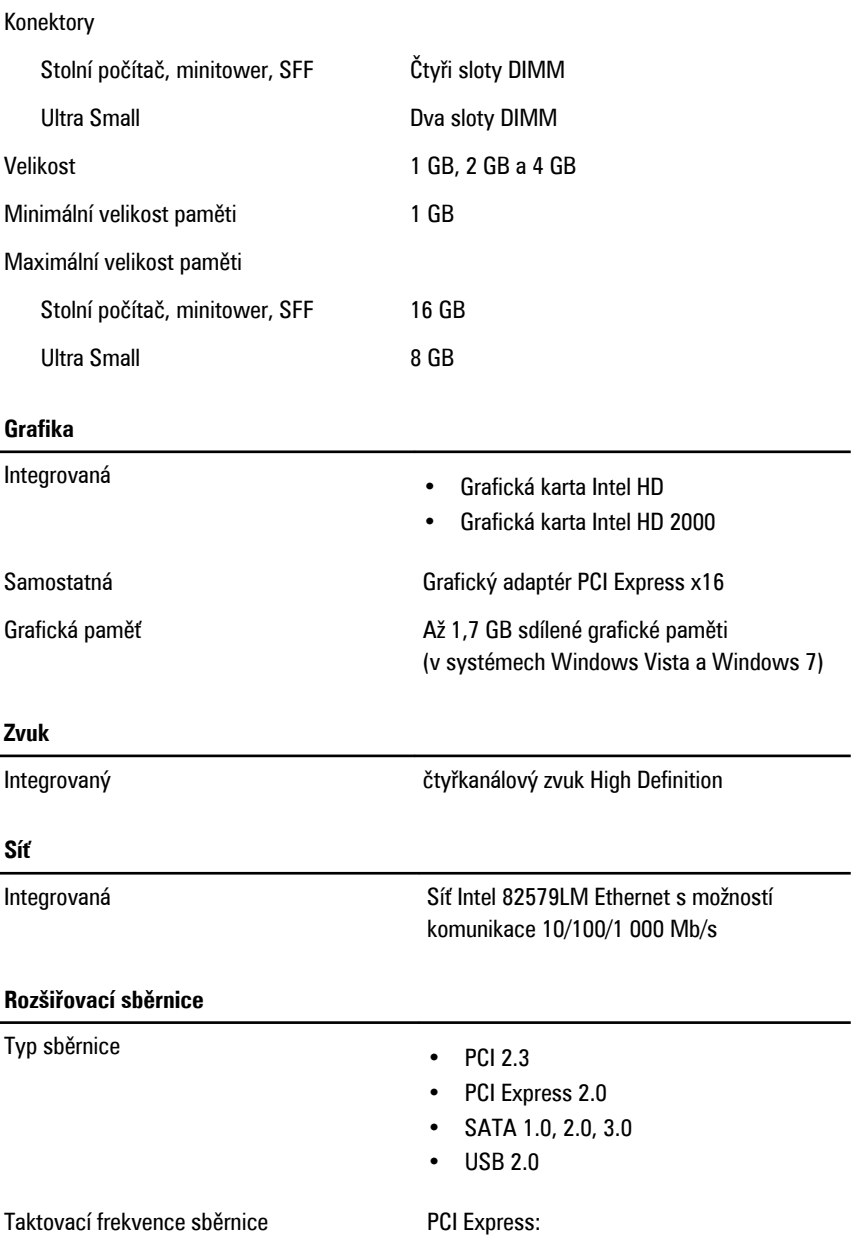

- x1 rychlost obousměrného slotu 500 MB/s
- x16 rychlost obousměrného slotu 16 GB/s

SATA: 1,5 Gb/s, 3,0 Gb/s a 6 Gb/s

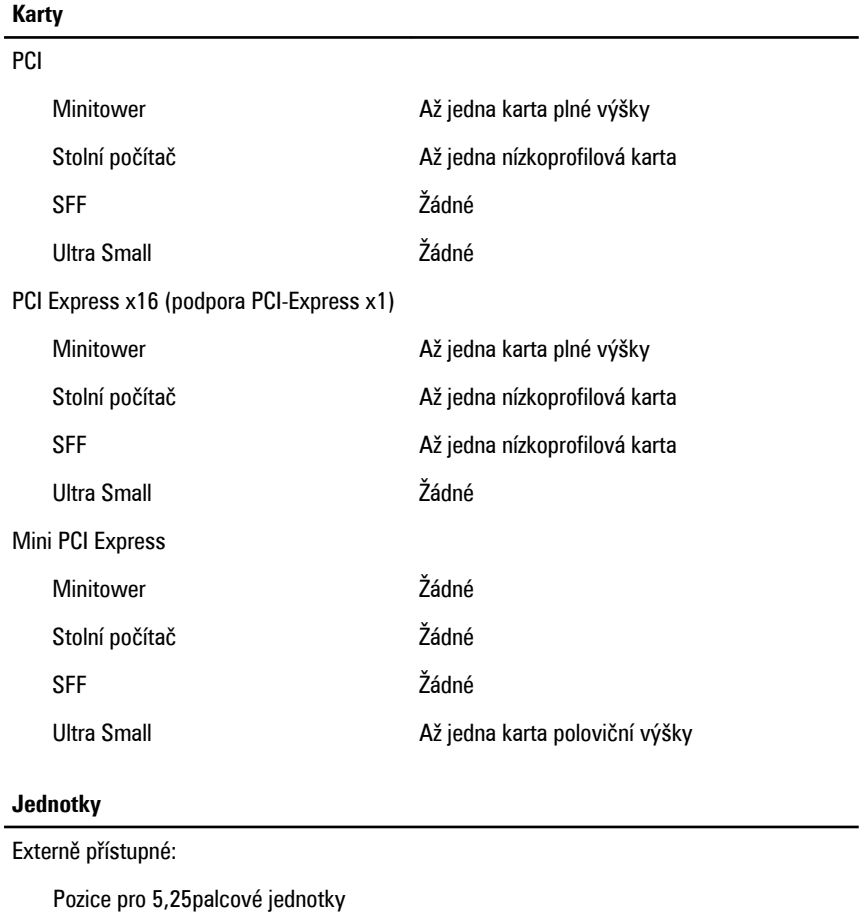

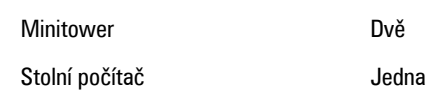

#### **Jednotky**

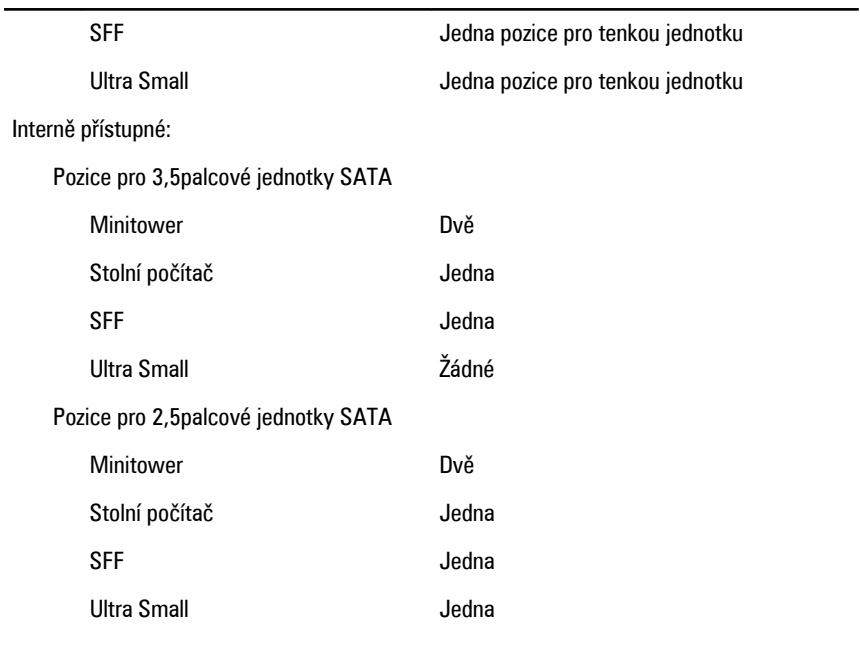

#### **Externí konektory**

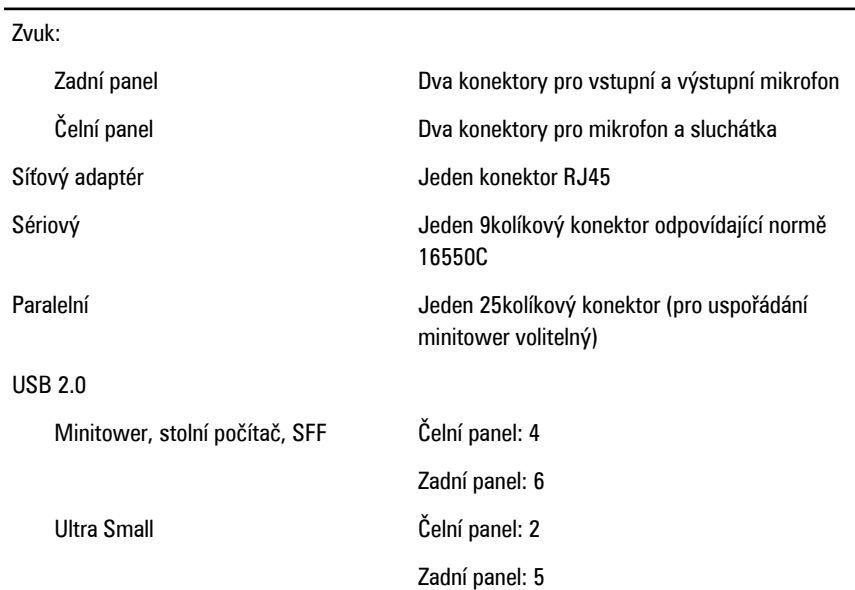

Grafika 15kolíkový konektor VGA, 20kolíkový konektor zobrazovacího portu

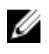

**POZNÁMKA:** Dostupné grafické konektory se mohou lišit v závislosti na konkrétní grafické kartě.

#### **Konektory základní desky**

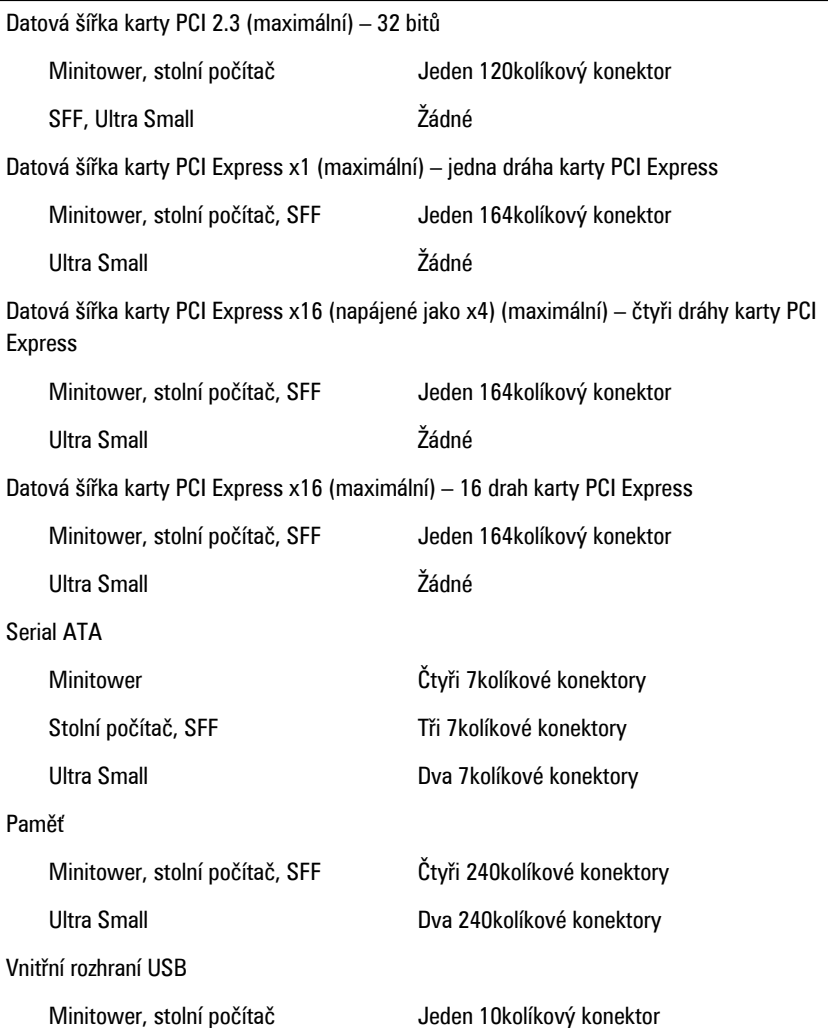

#### **Konektory základní desky**

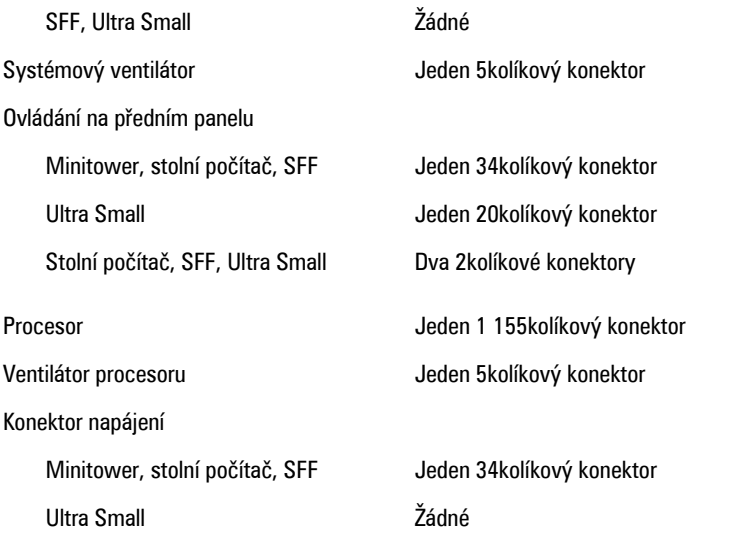

#### **Ovladače a kontrolky** Přední strana počítače:

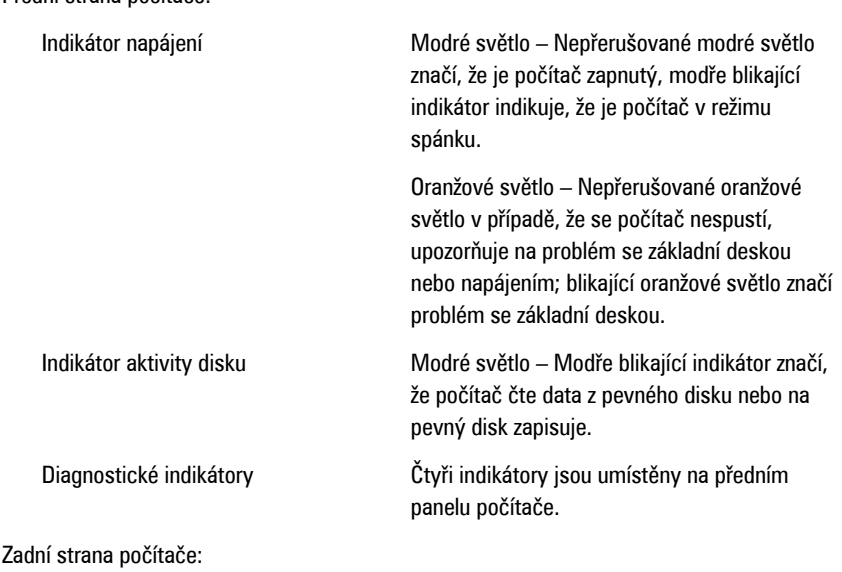

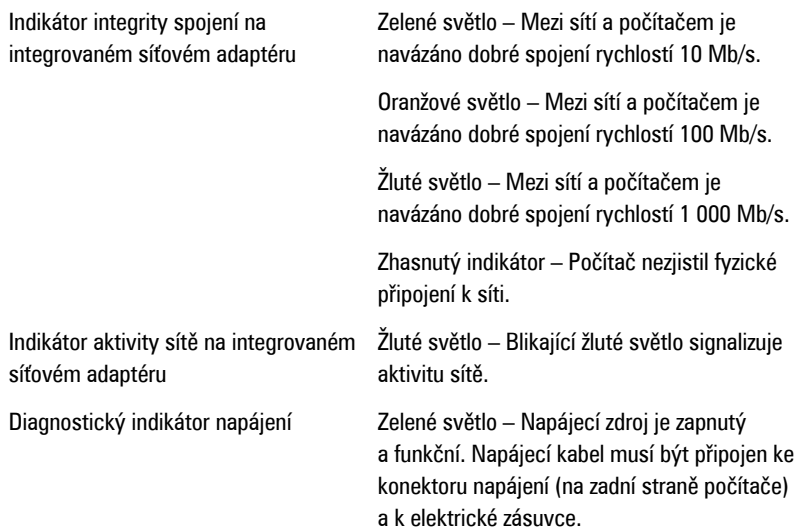

**POZNÁMKA:** Stisknutím tlačítka po testování lze spustit test funkčnosti systému Ø napájení. Pokud je rozsah napětí systému napájení ve stanoveném rozmezí, rozsvítí se indikátor samočinného testu. Pokud se indikátor nerozsvítí, systém napájení pravděpodobně není v pořádku. Během testu musí být připojen napájecí zdroj.

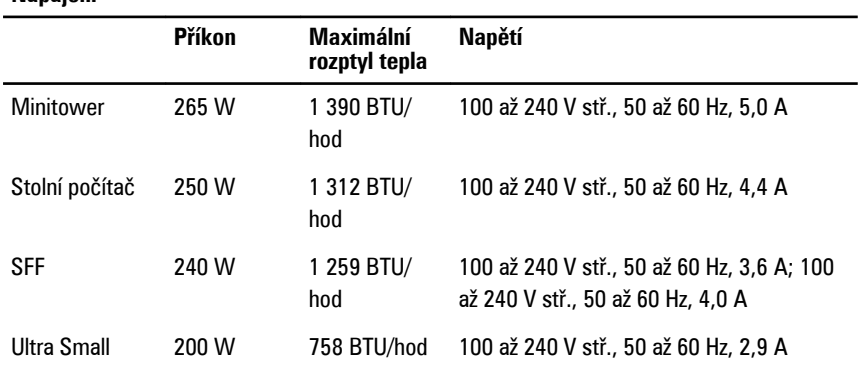

#### **Napájení**

**POZNÁMKA:** Rozptyl tepla se počítá na základě výkonové zatížitelnosti zdroje.

Knoflíková 3V lithiová knoflíková baterie CR2032

baterie

U

#### **Rozměry a hmotnost**

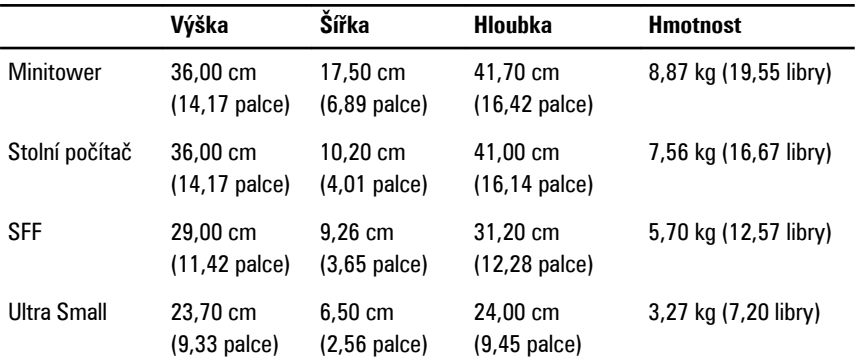

#### **Provozní podmínky**

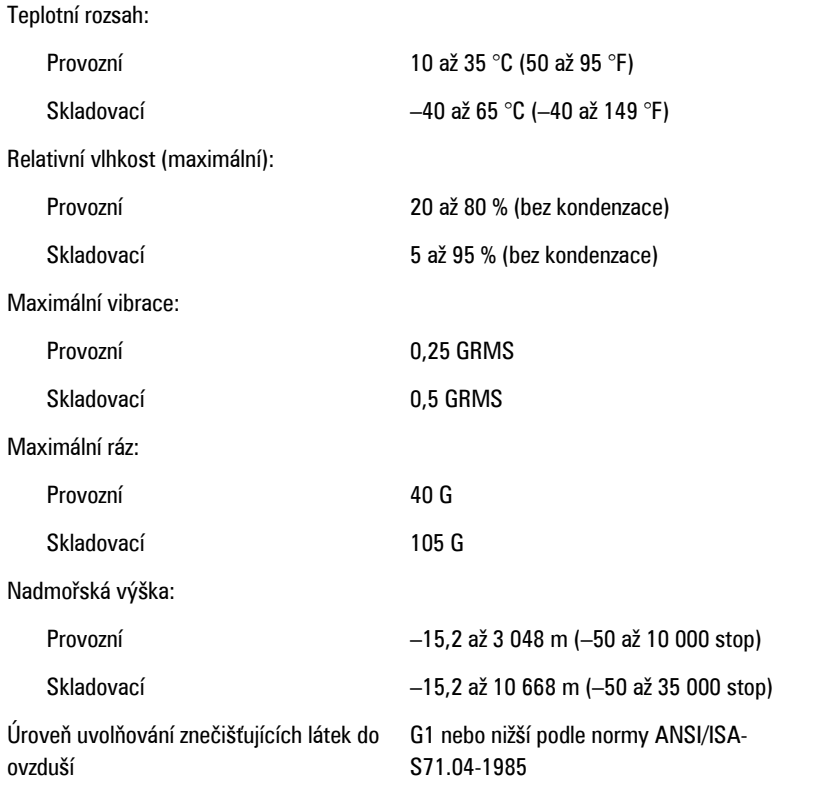

# **Kontaktování společnosti Dell**

## **Jak kontaktovat společnost Dell**

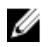

**POZNÁMKA:** Pokud nemáte aktivní internetové připojení, můžete najít kontaktní informace na nákupní faktuře, balicím seznamu, účtence nebo v katalogu produktů společnosti Dell.

Společnost Dell nabízí několik možností online a telefonické podpory a služeb. Jejich dostupnost závisí na zemi a produktu a některé služby nemusí být ve vaší oblasti k dispozici. Kontaktování společnosti Dell se záležitostmi týkajícími se prodejů, technické podpory nebo zákaznického servisu:

- **1.** Navštivte stránky **support.dell.com**.
- **2.** Vyberte si kategorii podpory.
- **3.** Pokud nejste zákazníkem v USA, vyberte kód země v dolní části stránky nebo kliknutím na tlačítko **Vše** zobrazte více voleb.
- **4.** Podle potřeby vyberte příslušné servisní služby nebo linku podpory.